république algérienne démocratique et populaire ministère de l'enseignemnt supérieur et de la recherche scientifique université abderrahmane mira de bejaia faculté des sciences exactes département physique

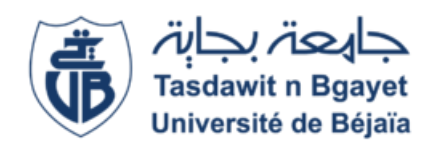

# mémoire de master

**Domaine : Science de la matière Filière : Physique Spécialité : Astrophysique**

**Présenté par** :

# **HAMMA Abdelmadjid**

## **Installation et utilisation de MADGRAPH et MADANALYSIS dans les processus de la physique des particules**

**Soutenue le : 06-07-2022**

**Devant le jury composé de :**

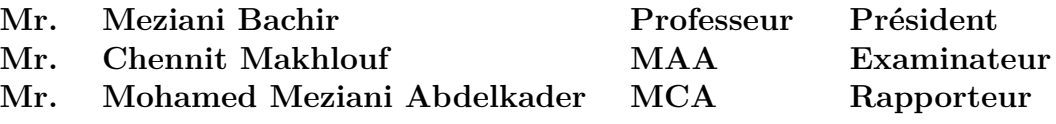

**2021/2022**

# Table des matières

## **Table des figures iv**

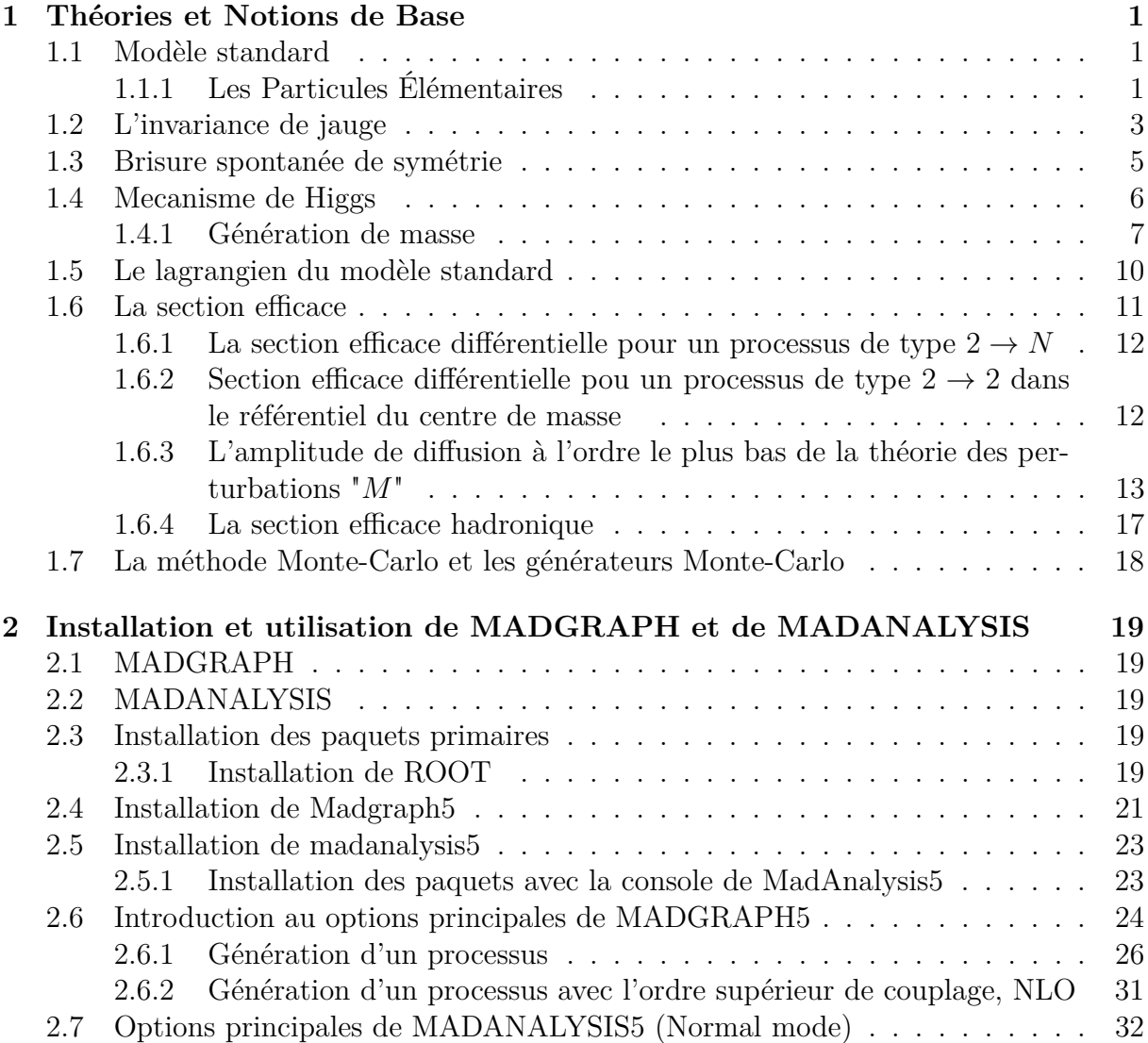

# TABLE DES MATIÈRES

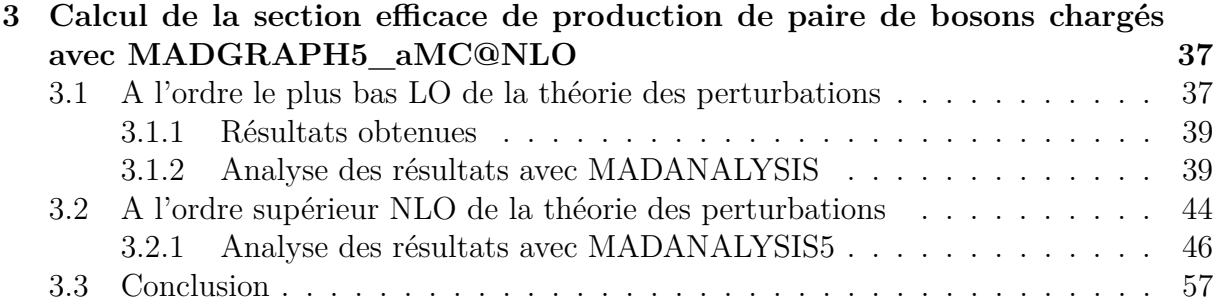

# Table des figures

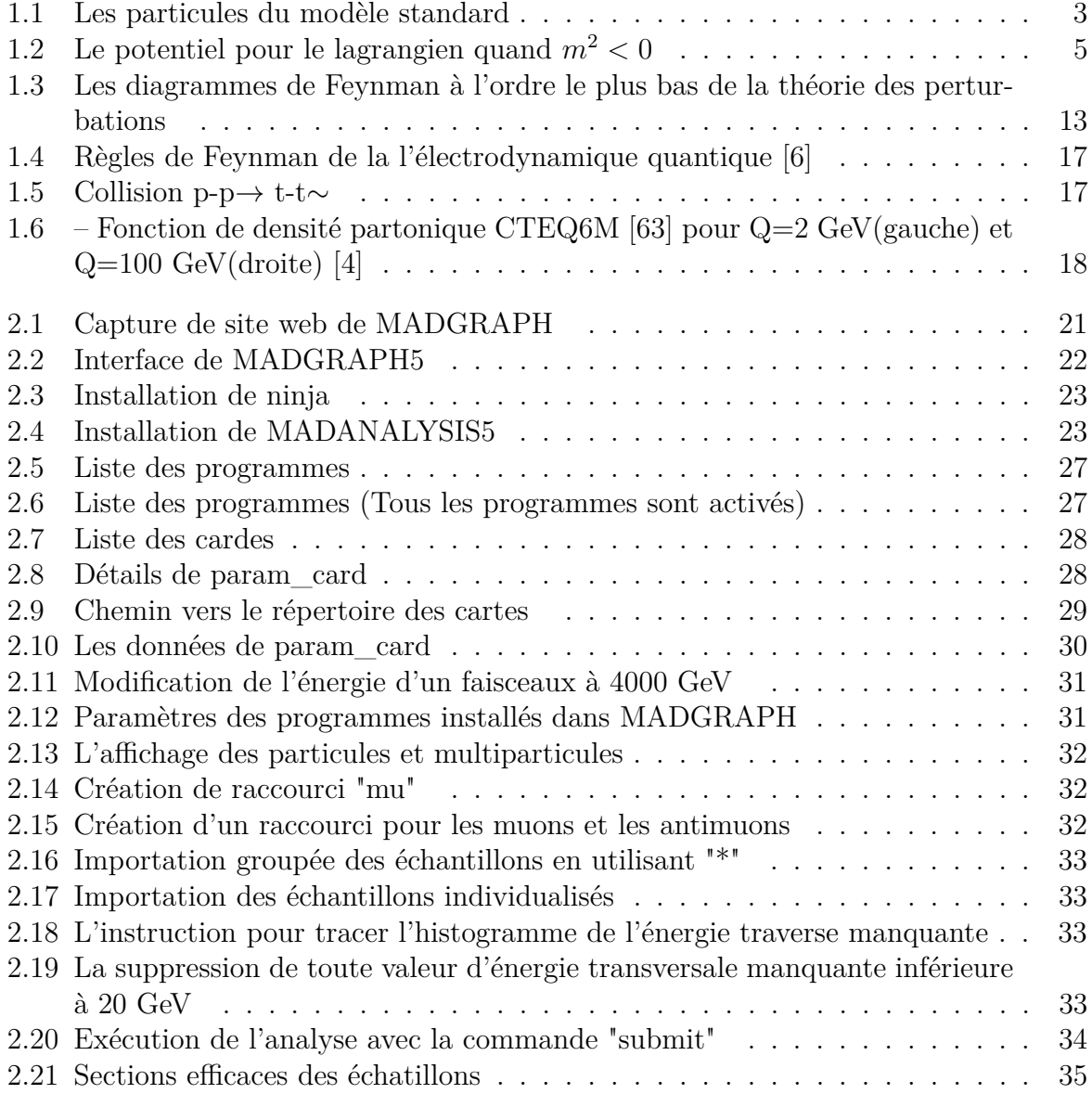

#### TABLE DES FIGURES

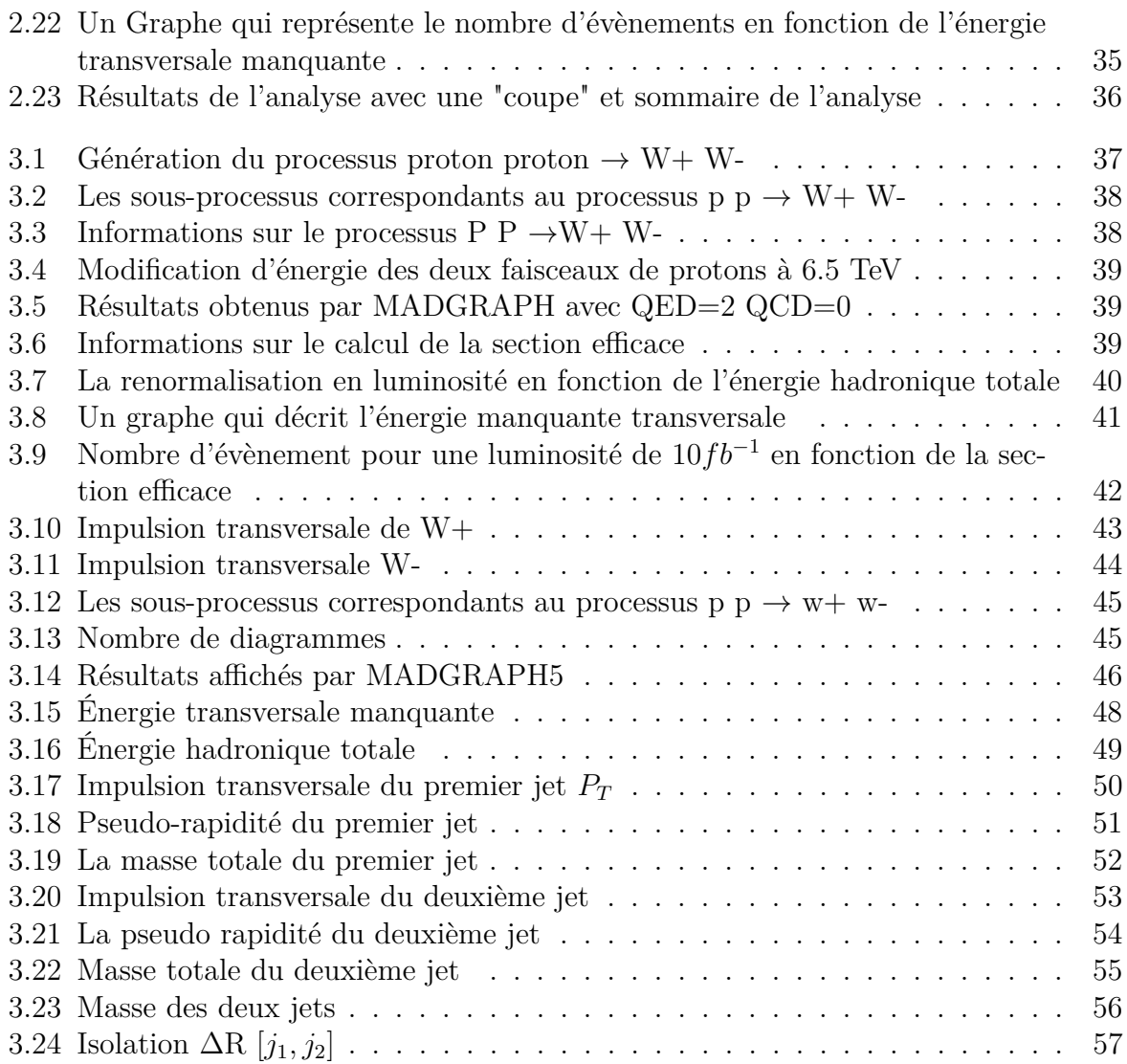

# Abréviations

- **EM** Electromagnétique.
- **int** Interaction.
- **SU** Spécial Unitaire.
- **SM** Modèle Standard.
- **CM** Centre de Masse.
- **QED** Electrodynamique quantique.
- **PDF** Fonction de Distribution Partonique.
- **CERN** Centre Européen de la Recherche Nucléaire.
- **QCD** Chromodynamique quantique.
- **LO** Leading Order.
- **NLO** Next Leading Order.
- **mg5** MADGRAPH5.
- **ma5** MADANALYSIS5.
- **MET** Énergie Transversale Manquante.
- **THT** Énergie Totale Hadronique.

## TABLE DES FIGURES

**SQRTS** Racine S.

**Pt** Impulsion Transversale.

**Mt** Masse totale.

# Remerciements

Je remercie tout d'abord mon Dieu tout puissant de m'avoir donné le courage et la force pour réaliser ce travail.

je tiens à remercier monsieur Mohamed Meziani Abdelkader d'avoir accpeté de m'encadrer pour ce mémoir de fin de cycle, pour son aide et ses conseils durant cette période.

Je remercie également l'honorable jury, Mr. Meziani Bachir et Mr. Chennit Makhlouf d'avoir accepté de juger et d'évaluer mon travail.

Je tiens à exprimer mes plus sincères remerciements à mes chers parents, mon frère et toutes mes soeurs pour leurs encouragements et aide précieuse.

Sans oublier (Lounis.A, Zoubir, Yanis, Aimen, Amine D, Ahmed, Lounis.K, Liyes , Lamia, Cylia, Kahina, Zouina, Fares, Riyad, Amine B )

# Dédicaces

Je dédie ce travail à :

A ma très chère mère, aucune dédicace ne saurait être à la hauteur pour exprimer ce que tu mérites pour tous les sacrifices que tu n'as cessé de me donner depuis mon plus jeune âge, et même à l'âge adulte.

A mon très cher père, les mots ne suffisent guère pour exprimer l'attachement et le respect que je te porte. Ce travail est le fruit de tes sacrifices que tu as consentis pour mon éducation et ma formation.

A mon frère Tarek et mes soeurs Souad, Rafika, Nadjet, Halima et Manel.

A tous mes ami(e)s, en particulier (Lounis A, Zoubir, Yanis, Aimen, Mohamed El Amine, Ahmed, Lounis K, Lyes, Meriem, Yasmin, Kahina, Zouina, Manel, Bilal, Hanane)

# Introduction

L'homme s'est toujours interrogé sur les composants qui incarnent notre environnement, du début de la période avant JC à nos jours. A la fin du 18ème siècle, les scientifiques ont commencé à explorer les composants de la matière par le biais d'expériences, où l'atome a été découvert, puis prouver qu'il est à la base de ses composants comme première étape vers la découverte de la substance.

Des années plus tard, la physique moderne est apparue et a découvert des composants plus complexes, les neutrinos, les quarks, les muons...Non seulement cela, mais plus encore reste à découvrir et cela nécessite de nouvelles théories et de nouveaux moyens.

Aujourd'hui, les physiciens comptent sur la théorie du modèle standard et au delà du modèle standard pour faire une description de la nature. Cette théorie qui compte sur la théorie des champs quantiques et cherche encore de nouveaux types de physique pour mieux comprendre la nature. On compte aussi sur la technologie moderne pour résoudre les problèmes qui n'ont pas de solutions analytiques ou ceux qui prennent beaucoup de temps.

Dans ce travail, on va voir les particules qui composent la matière et les définitions de différentes théories tel que le modèle standard, théorie de jauge, mécanisme de Higgs... et les lois sur lesquelles ces théories sont basées et on va voir l'équation principale utilisée dans les simulations des processus. Les expériences nécessitent de faire des simulations des processus avant de rechercher à collecter les résultats expérimentalement. Dans ce mémoire qui est basé sur la simulation des évènements avec un générateur MADGRAPH, on va expliquer les options de ce générateur est comment l'installer sur un ordinateur et on va expliquer comment faire une analyse des échantillons par MADANALYSIS. A la fin, On va générer un processus de collision entre deux protons et qui va produire un pair de bosons W+ W- avec l'ordre le plus bas de la théorie des perturbations et avec l'ordre supérieur de la théorie des perturbations.

**Chapitre** 

# Théories et Notions de Base

Dans ce chapitre, on va voir les bases théoriques et les concepts de la physique des particules et on va expliquer la constitution de la matière et on va introduire les équations importantes pour ce mémoire.

## **1.1 Modèle standard**

Le modèle standard de la physique des particules est une théorie qui décrit la constitution de la matière et les interactions suivant lesquelles ses constituants interagissent, en utilisant les formalismes de la théorie quantique des champs qui permet de décrire les interaction fondamentales des particules élémentaires[1].

## **1.1.1 Les Particules Élémentaires**

Le monde qui nous entoure est constitué d'atomes qui interagissent les uns avec les autres, ça s'explique par une sous-structure ( Le coeur de l'atome "Noyau" est composé de protons, chargés positivement, de neutrons neutres). Ce noyau est entouré d'un cortèges d'électrons chargés négativement qui tournent autour de lui avec le même nombre de protons pour atteindre la neutralité de l'atome. Les protons, les neutrons et les électrons sont les trois briques fondamentales pour la composition de la matière ordinaire de notre univers, on les appelle les fermions. Ils possèdent un moment cinétique intrinsèque du spin 1  $\frac{1}{2}$  et Ils vérifient le principe d'exclusion de Pauli qui affirme que deux fermions ne peuvent pas avoir le même état quantique[1].

#### **1.1.1.1 Les Fermions**

Les fermions sont les particules élémentaires du spin demi entier qui constituent la matière ordinaire. Ils se répartissent en leptons et en quarks.

Les leptons : ce sont des particules élémentaires de spin  $1/2$ , au nombre de six électrons, le muon,le tauon, les neutrinos correspondants (neutrino électronique, neutrino muonique et neutrino tauoique) et les anti-particules correspondantes.

les quarks : Les quarks sont des particules élémentaires qui s'associent pour former des Hadrons (Protons, Neutrons . . .). Ils ne peuvent pas être isolés, ils s'attirent entre eux par l'interaction forte . Les quarks possèdent un nombre quantique appelé charge de couleur.Ils peuvent être vert, rouge ou bleu, ils doivent échanger des gluons pour changer leurs couleurs. L'anti-quark est de même masse, mais de charge électrique inverse et de charge de couleur complémentaire nommé anti-couleur. Un anti-quark peut s'associer avec un quark d'une charge de couleur correspondante pour former un Méson [5,10].

#### **1.1.1.2 Les anti-particules**

L'équation de Klein-Gordon est l'équation d'onde relativiste d'une particule scalaire massive libre :

$$
(\Box + m^2)\psi((\vec{r}), t) = 0 \tag{1.1}
$$

Si on insert une solution en ondes planes dans l'équation (1.1), on arrive à deux solutions d'énergie  $(E+ > 0, E- < 0)$ :

$$
\psi((\vec{r},t) = A.e^{i((\vec{P})(\vec{r}) - E.t)} \tag{1.2}
$$

$$
E = \pm \sqrt{P^2 + m^2} \tag{1.3}
$$

 $\text{avec}: \sqrt{P^2 + m^2} > 0$ 

Les solutions à énergie négative n'ont aucun sens physique. Ce problème a été résolu par Paul Dirac en interprétant ces solutions négatives comme des antiparticules. Il y a pour chaque type de particule une antiparticule semblable, excepté que toutes leurs caractéristiques (sauf la masse) comme les charges électriques sont de signe différent. En 1933, on a réussi à produire un positron (anti-électron) pour la première fois par la rencontre d'un rayon cosmique et un noyau atomique de l'atmosphère. Lorsqu'une particule interagit avec une antiparticule, elles s'annihile et se transforme en énergie.

Pour que les fermions interagissent les uns avec les autres, ils ont besoin d'une façon pour échanger de l'énergie, pour cela, ils utilisent d'autres type de particules qu'on appelle les bosons (particules d'échange). Ils possèdent un moment cinétique intrinsèque de spin entier[5].

#### **1.1.1.3 Les Bosons**

Le boson est une particule de spin entier. Ils permettent de former des particules composites à partir des particules élémentaires de la matière. Excepté le boson de Higgs, tous les bosons observés agissent comme des médiateurs des interactions fondamentales, Par exemple, le photon *γ* est un médiateur pour l'interaction électromagnétique . L'interaction faible est transportée par deux types de particules appelés les bosons W+ et W-,qui sont massifs et chargés électriquement et le boson Z qui est massif et neutre. Les huit

gluons sont les bosons de l'interaction forte, ils sont sans masse et portent la charge de couleur[10].

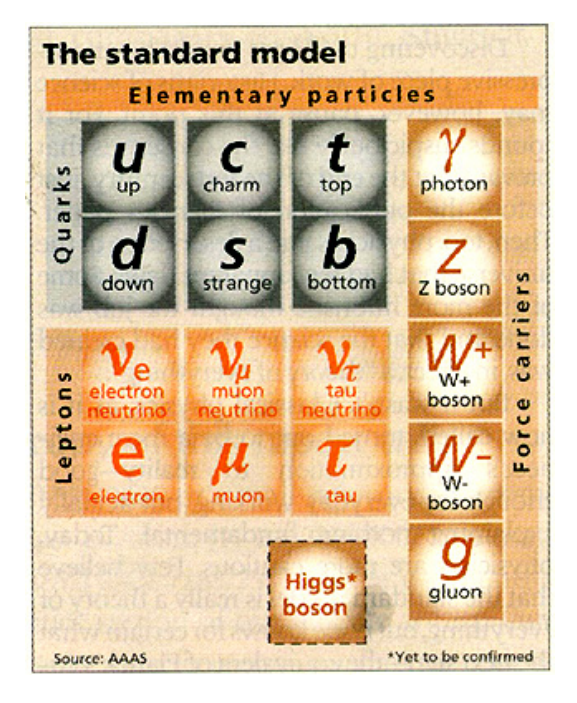

Figure 1.1 – Les particules du modèle standard

# **1.2 L'invariance de jauge**

Le lagrangien de Dirac est donné ci-dessous [1] :

$$
L_{libre} = \bar{\psi} \left( i \gamma^{\mu} \partial_{\mu} - m \right) \psi \tag{1.4}
$$

La transformation de jauge globale est définie :

$$
\psi'(x) = e^{+i\theta}\psi(x) \tag{1.5}
$$

$$
\bar{\psi}'(x) = e^{-i\theta} \bar{\psi}(x) \tag{1.6}
$$

Où le paramètre *θ* est un nombre réel.

Le lagrangien  $L'_{libre}$  est alors exprimé comme suit :

$$
L'_{libre} = i\bar{\psi}'(x)\gamma^{\mu}\partial_{\mu}\psi'(x) - m\bar{\psi}'(x)\psi'(x)
$$
\n(1.7)

$$
=ie^{-i\theta}\bar{\psi}(x)\gamma^{\mu}\left[\partial_{\mu}e^{i\theta}\psi(x)\right]-m\left[e^{-i\theta}\bar{\psi}(x)\right]\left[e^{i\theta}\psi(x)\right]
$$
\n(1.8)

$$
=ie^{-i\theta}\bar{\psi}(x)\gamma^{\mu}e^{-i\theta}\partial_{\mu}\psi(x)-m\left[e^{-i\theta}\right]\left[e^{i\theta}\right]\bar{\psi}(x)\psi(x) \tag{1.9}
$$

$$
= \bar{\psi}(x)\gamma^{\mu}\partial_{\mu}\psi(x) - m\bar{\psi}(x)\psi(x) = \bar{\psi}(x)\left(i\gamma^{\mu}\partial_{\mu} - m\right)\psi(x) = L_{libre}
$$
\n(1.10)

On a démontré que le lagrangien de Dirac est invariant sous la transformation de jauge globale. Maintenant, on va appliquer la transformation de jauge locale. On rappelle que le paramètre *θ* dépend de x :

$$
\theta \to \theta(x)
$$

Le terme  $\bar{\psi}(x)\psi(x)$  est invariant avec cette transformation.

$$
\bar{\psi}'(x)\psi'(x) = \left[e^{-i\theta(x)}\bar{\psi}(x)\right]\left[e^{i\theta(x)}\psi(x)\right] = \bar{\psi}(x)\psi(x) \tag{1.11}
$$

Mais la dérivée du terme de la transformation locale n'est pas nulle dans le terme cinétique.

$$
i\bar{\psi}'(x)\gamma^{\mu}\partial_{\mu}\psi'(x) = ie^{-i\theta(x)}\bar{\psi}(x)\gamma^{\mu}\partial_{\mu}\left[e^{i\theta(x)}\psi(x)\right]
$$
\n(1.12)

$$
=ie^{-i\theta(x)}\bar{\psi}(x)\gamma^{\mu}e^{i\theta(x)}\partial_{\mu}\psi(x)-\bar{\psi}(x)\gamma^{\mu}\psi(x)\partial_{\mu}\theta(x)\neq i\bar{\psi}(x)\gamma^{\mu}\partial_{\mu}\psi(x)
$$
(1.13)

Pour réaliser L'invariance de jauge locale, d'abord, on introduit le lagrangien d'interaction " $L_{int}$ " d'une particules de charge q et le champ électromagnétique  $A^{\mu}(x)$  comme suit :

$$
L_{int} = -q\bar{\psi}\gamma^{\mu}\psi A_{\mu} \tag{1.14}
$$

On pose la transformation du champ électromagnétique suivante :

$$
A'_{\mu} = A_{\mu} - \frac{1}{q} \partial_{\mu} \theta \tag{1.15}
$$

Ensuite, on calcule le lagrangien transformé en remplaçant (1.15) dans *Lint*' :

$$
L'_{int} = -q\bar{\psi}\gamma^{\mu}\psi\left(A_{\mu} - \frac{1}{q}\partial_{\mu}\theta\right)
$$
 (1.16)

$$
= -q\bar{\psi}\gamma^{\mu}\psi A_{\mu} + \bar{\psi}\gamma^{\mu}\psi \partial_{\mu}\theta \tag{1.17}
$$

$$
= L_{int} + \bar{\psi}(x)\gamma^{\mu}\psi(x)\partial_{\mu}\theta \qquad (1.18)
$$

Maintenant, on introduit l'autre partie du lagrangien du modèle standard :

$$
L_{EM} = \frac{1}{4} F_{\mu\nu} F^{\mu\nu} \text{(Lagrangien du champ électronagnétique)}.
$$
 (1.19)

Où :

$$
F_{\mu\nu} = \partial_{\mu}A_{\nu} - \partial_{\nu}A_{\mu} \tag{1.20}
$$

On applique la transformation de jauge locale sur le lagrangien du champ [1] :

$$
A'_{\mu} = A_{\mu} - \frac{1}{q} \partial_{\mu} \theta \tag{1.21}
$$

$$
\Rightarrow F'_{\mu\nu} = \partial_{\mu}A_{\nu} - \partial_{\nu}A_{\mu} + \frac{1}{q}\partial_{\mu}\partial_{\nu}\theta - \frac{1}{q}\partial_{\nu}\partial_{\mu}\theta = F_{\mu\nu}
$$
(1.22)

La somme des transformations des lagrangiens (interaction, Dirac et champ électromagnétique) va nous donner :

$$
L'_{int} + L'_{libre} + L'_{EM} = \left( i\bar{\psi}(x)\gamma^{\mu}\partial_{\mu}\psi(x) - \bar{\psi}(x)\gamma^{\mu}\psi(x)\partial_{\mu}\theta \right) + \left( -q\bar{\psi}(x)\gamma^{\mu}\psi(x)A_{\mu} + \bar{\psi}(x)\gamma^{\mu}\psi(x)\partial_{\mu}\theta \right)
$$

$$
-m\bar{\psi}'\psi' + \frac{1}{4}\left(F'_{\mu\nu}\right)\left(F^{\mu\nu\prime}\right) = L_{int} + L_{libre} + L_{EM}
$$
(1.23)

Maintenant, on peut dire que le lagrangien total est invariant sous la transformation de jauge locale.

## **1.3 Brisure spontanée de symétrie**

On considère le lagrangien de *ϕ* 4 :

$$
L = \frac{1}{2}(\partial_{\mu}\phi)^{2} - \frac{1}{2}m^{2}\phi^{2} - \frac{1}{4}\lambda\phi^{4}
$$
 (1.24)

 $φ ≡ C'est un champ scalar réel qui décrit le minimum d'énergie  $(m^2 > 0 \text{ et } m^2 < 0)$ .$ 1 2 (*∂µϕ*) <sup>2</sup> ≡ Représente l'énergie cinétique dans le terme du lagrangien.  $\frac{1}{2}m^2\phi^2 + \frac{1}{4}$  $\frac{1}{4}\lambda\phi^4 \equiv$  Représente l'énergie potentiel.

On dérive le terme du potentiel par rapport à *ϕ* :

$$
\frac{\partial V}{\partial \phi} = m^2 \phi + \lambda \phi^3 = \phi(m^2 + \lambda \phi^2) = 0 \tag{1.25}
$$

$$
\Rightarrow \phi = \pm \sqrt{\frac{-m^2}{\lambda}} = \pm v \tag{1.26}
$$

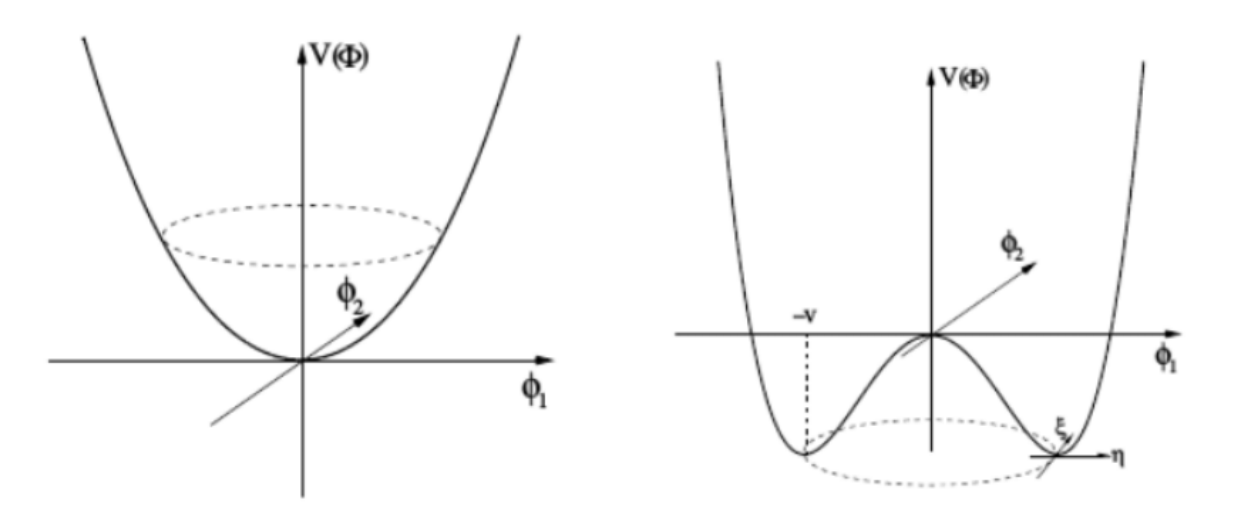

FIGURE 1.2 – Le potentiel pour le lagrangien quand  $m^2 < 0$ 

Pour avoir un champ scalaire réel, il faut prendre uniquement le cas  $m^2 < 0$ . En pose :

$$
\phi(x) = v + \eta(x) \tag{1.27}
$$

D'où :

$$
\partial_{\mu}\phi = \partial_{\mu}[v + \eta(x)] = \partial_{\mu}\eta(x) \tag{1.28}
$$

$$
\phi^2 = v^2 + \eta^2 + 2v\eta \tag{1.29}
$$

$$
\phi^4 = v^4 + 4v^3\eta + 6v^2\eta^2 + 4v\eta^3 + \eta^4 \tag{1.30}
$$

Et on remplace dans le lagrangien (1.24) [7] :

$$
\Rightarrow L = \frac{1}{2}(\partial_{\mu}\eta(x)) - \frac{1}{2}m^2(v^2 + \eta^2 + 2v\eta) - \frac{1}{4}\lambda(v^4 + 4v^3\eta + 6v^2\eta^2 + 4v\eta^3 + \eta^4)
$$
 (1.31)

A partir de l'équation 1.26, on peut remplacer  $m^2 = -\lambda v^2$  dans le terme suivant comme :

$$
\frac{1}{2}m^2(v^2 + \eta^2 + 2v\eta) = -\frac{1}{2}\lambda v^2(v^2 + 2v\eta + \eta^2)
$$
\n(1.32)

$$
= -\lambda v^3 \eta - \frac{1}{2} \lambda^2 \eta^2 \tag{1.33}
$$

En remplaçant dans (1.33) on trouve :

$$
L = \frac{1}{2}(\partial_{\mu}\eta)^{2} + \lambda v^{3}\eta + \frac{1}{2}\lambda v^{2}\eta^{2} - \lambda v^{3}\eta - \frac{3}{2}\lambda v^{2}\eta^{2} - \lambda v\eta^{3} - \frac{1}{4}\lambda\eta^{4}
$$
 (1.34)

Finalement, on arrive à déduire le lagrangien :

$$
L = \frac{1}{2}(\partial_{\mu}\eta) - \lambda v^2 \eta^2 - \lambda v \eta^3 - \frac{1}{4}\lambda \eta^4
$$
 (1.35)

# **1.4 Mecanisme de Higgs**

Le potentiel du lagrangien s'exprime en fonction de champ de Higgs qui est un champ scalaire. Il s'écrit sous la forme :

$$
V(\phi) = -\frac{1}{2}\mu^2\phi^2 + \frac{1}{4}\lambda^2\phi^4\tag{1.36}
$$

 $\mu, \alpha \equiv$  Constantes réelles.

Le lagrangien du champ de Higgs est décrit par l'equation suivante :

$$
L = L_{leptons} + L_{jauge} = T - V \tag{1.37}
$$

$$
L = \frac{1}{2}(\partial_{\mu}\phi)(\partial\phi) + \frac{1}{2}\mu^{2}\phi^{2} - \frac{1}{4}\lambda^{2}\phi^{4}
$$
 (1.38)

La forme graphique du potentiel de Higgs est typique avec la forme graphique (Figure 1.2) d'une brisure spontanée de symétrie. La valeur non nulle du vide du champ de Higgs donne une masse aux fermions et au bosons W± et Z.

Le terme  $\frac{1}{2}\mu^2\phi^2$  du lagrangien est similaire au terme de masse mais de signe différent.

 $\phi = \pm \frac{\mu}{\lambda} \equiv$  le minimum du potentiel. Ça nous implique à introduire un nouveau champ : $\phi = \eta \pm \frac{\mu}{\lambda}$ *λ* .

On remplace la fonction de  $\phi$  dans le lagrangien précédent, on trouve :

$$
L = \frac{1}{2}(\partial_{\mu}\eta)(\partial\eta) - \mu^2\eta^2 \pm \mu\lambda\eta^3 - \frac{1}{4}\lambda^2\eta^4 + \frac{1}{4}\left(\frac{\mu^2}{\lambda}\right)^2 \tag{1.39}
$$

Le deuxième terme ressemble au terme de masse avec le même signe. on trouve que :

$$
m = \sqrt{2}\mu\tag{1.40}
$$

#### **1.4.1 Génération de masse**

#### **1.4.1.1 Masse des boson électrofaibles**

On écrit les champs scalaire sous la forme :

$$
\phi = \begin{pmatrix} \phi^A \\ \phi^B \end{pmatrix} \tag{1.41}
$$

D'où :

$$
\phi^A = \frac{\phi_3 + i\phi_4}{\sqrt{2}}, \quad \phi^B = \frac{\phi_1 + i\phi_2}{\sqrt{2}} \tag{1.42}
$$

Avec un choix de jauge judicieux, on peut prendre :

$$
\phi^A = 0, \quad et \ \phi^B = \phi_0 + \frac{h(x)}{\sqrt{2}} \tag{1.43}
$$

*h*(*x*) ≡ Le champ réel. *ϕ*<sup>0</sup> Paramètre réel responsable de la brisure de symétrie.

On introduit la dérivée covariante comme suit :

$$
D_{\mu} = \partial_{\mu} + i \frac{g_B}{2} B_{\mu} + i \frac{g_W}{2} \vec{\tau} . \vec{W}_{\mu}
$$
 (1.44)

 $B_\mu \equiv$  Champ de jauge associé au groupe U(1).

 $W^1_\mu, W^3_\mu, W^3_\mu \equiv$  Les champs de jauge associés au groupe SU(2).  $g_W, g_B \equiv$  Les constantes de couplages.

Maintenant, On va calculer les termes dans l'expression de  $D_{\mu}\phi$ :

$$
\partial_{\mu}\phi = \partial_{\mu}\left(\begin{pmatrix} 0\\ \phi_0 + \frac{h(x)}{\sqrt{2}} \end{pmatrix}\right) = \begin{pmatrix} 0\\ \frac{1}{\sqrt{2}}\partial_{\mu}h \end{pmatrix}
$$
(1.45)

Alors que :

$$
i\frac{g_W}{2}\vec{\tau}.\vec{W}_{\mu} = i\frac{g_W}{2} \begin{pmatrix} \sqrt{2}W_{\mu}^+\left(\phi_0 + \frac{h(x)}{\sqrt{2}}\right) \\ -W_{\mu}^3\left(\phi_0 + \frac{h(x)}{\sqrt{2}}\right) \end{pmatrix}
$$
 (1.46)

Et :

$$
W_{\mu}^{+} = \frac{W_{\mu}^{1} - iW_{\mu}^{2}}{\sqrt{2}} \tag{1.47}
$$

$$
W_{\mu}^{-} = \frac{W_{\mu}^{1} + iW_{\mu}^{2}}{\sqrt{2}} \tag{1.48}
$$

$$
D_{\mu}\phi = \begin{pmatrix} 0\\ \frac{1}{\sqrt{2}}\partial_{\mu}h \end{pmatrix} + i\frac{g_W}{2} \begin{pmatrix} \sqrt{2}W_{\mu}^+(\phi_0 + \frac{h(x)}{\sqrt{2}}) \\ -W_{\mu}^3(\phi_0 + \frac{h(x)}{\sqrt{2}}) \end{pmatrix} + i\frac{g_B}{2}B_{\mu} \begin{pmatrix} 0 \\ (\phi_0 + \frac{h(x)}{\sqrt{2}}) \end{pmatrix}
$$
(1.49)

L'équation de l'adjoint de  $D_\mu \phi$  s'écrit comme :

$$
(D_{\mu}\phi)^{\dagger} = \left(0 \quad \frac{1}{\sqrt{2}}\partial_{\mu}h\right) - i\frac{g_W}{2}\left(\sqrt{2}W_{\mu}^{+}\left(\phi_0 + \frac{h(x)}{\sqrt{2}}\right) - W_{\mu}^{3}\left(\phi_0 + \frac{h(x)}{\sqrt{2}}\right)\right) + i\frac{g_B}{2}B_{\mu}\left(0 \quad \left(\phi_0 + \frac{h(x)}{\sqrt{2}}\right)\right)
$$
(1.50)

On multiplie l'équation (1.49) et (1.50), puis, En appliquant une rotation avec l'angle de Weinberg  $\theta_W$ , on va passer des champs  $B_\mu$  et  $W_\mu^3$  aux champs réels  $A_\mu$  et  $Z\mu$ :

$$
\begin{pmatrix} B_{\mu} \\ W_{\mu}^{3} \end{pmatrix} = R(-\theta_{W}) \begin{pmatrix} A_{\mu} \\ Z_{\mu} \end{pmatrix} = \begin{pmatrix} \cos \theta_{W} & -\sin \theta_{W} \\ \sin \theta_{W} & \cos \theta_{W} \end{pmatrix} \begin{pmatrix} A_{\mu} \\ Z_{\mu} \end{pmatrix}
$$
(1.51)

Maintenant, On va déduire le terme de masse A et Z :

$$
A_{\mu}A^{\mu}\left[\frac{g_B^2}{4}\cos^2\theta_W + \frac{g_W^2}{4}\sin^2\theta_W - \frac{g_Bg_W}{2}\sin\theta_W\cos\theta_W\right]
$$
 (1.52)

$$
Z_{\mu}Z^{\mu}\left[\frac{g_B^2}{4}\cos^2\theta_W + \frac{g_W^2}{4}\sin^2\theta_W + \frac{g_Bg_W}{2}\sin\theta_W\cos\theta_W\right]\phi_0^2\tag{1.53}
$$

L'angle de weinberg, appelé aussi angle de mélange électrofaible est un paramètre de l'interaction électrofaible qui varie de 28,7° à 29,3°.

$$
\cos \theta_W = \frac{g_W^2}{(g_B^2 + g_W^2)}\tag{1.54}
$$

$$
\sin \theta_W = \frac{g_B^2}{(g_B^2 + g_W^2)}\tag{1.55}
$$

En remplaçant dans (1.52) et (1.53) On trouve :

$$
A_{\mu}A^{\mu}\left[\frac{g_B^2}{4}\frac{g_W^2}{(g_B^2+g_W^2)}+\frac{g_W^2}{4}\frac{g_B^2}{(g_B^2+g_W^2)}-\frac{g_Bg_W}{2}\frac{g_B}{\sqrt{g_B^2+g_W^2}}\frac{g_W}{\sqrt{g_B^2+g_W^2}}\right]=0\qquad(1.56)
$$
  

$$
Z_{\mu}Z^{\mu}\left[\frac{g_B^2}{4}\frac{g_W^2}{(g_B^2+g_W^2)}+\frac{g_W^2}{4}\frac{g_B^2}{(g_B^2+g_W^2)}\right]
$$

$$
+\frac{g_Bg_W}{2}\frac{g_B}{\sqrt{g_B^2+g_W^2}}\frac{g_W}{\sqrt{g_B^2+g_W^2}}\right]\phi_0^2=Z_{\mu}Z^{\mu}\left(\frac{g_B^2+g_W^2}{4}\phi_0^2\right)\qquad(1.57)
$$

Cela veut dire que la masse du photon est nulle :

$$
M_A = 0 \tag{1.58}
$$

Et la masse de boson Z n'est pas nulle :

$$
M_Z = \frac{\sqrt{g_B^2 + g_W^2}}{2} \phi_0 \tag{1.59}
$$

La masse des boson W+ et W- est  $=$ 

$$
M_W = \frac{\phi_0 g_W}{2} \tag{1.60}
$$

#### **1.4.1.2 Masse de leptons**

Maintenant, on va étudier comment générer la masse des fermions. Soit le lagrangien d'interaction entre le champ de Higgs et les leptons :

$$
L_{int} = -G_e \left( \bar{\Psi}_L \phi \Psi_R + \bar{\Psi}_R \phi^\dagger \Psi_L \right) \tag{1.61}
$$

D'où :

$$
\Psi = \begin{pmatrix} \Psi_R \\ \Psi_L \end{pmatrix} \tag{1.62}
$$

$$
\Psi_R = \frac{1}{2} \left( 1 + \gamma_5 \right) \Psi = \begin{pmatrix} 0 \\ e_R \end{pmatrix} \tag{1.63}
$$

$$
\Psi_L = \frac{1}{2} \left( 1 - \gamma_5 \right) \Psi = \begin{pmatrix} \nu_e \\ e_L \end{pmatrix} \tag{1.64}
$$

Avec :

$$
e_R = \left(\frac{1+\gamma_5}{2}\right)e\tag{1.65}
$$

$$
e_L = \left(\frac{1 - \gamma_5}{2}\right)e\tag{1.66}
$$

$$
\nu_{eL} = \left(\frac{1 - \gamma_5}{2}\right)\nu_e \tag{1.67}
$$

Sachant que :

$$
\gamma_5 = \begin{pmatrix} 1 & 0 \\ 0 & -1 \end{pmatrix} \tag{1.68}
$$

En remplaçant les équations (1.43),(1.63), (1.64), (1.65), (1.66) et (1.67) dans l'expression de lagrengien (1.61), on trouve :

$$
L_{int} = -G_e \left( \bar{\nu}_e \quad \bar{e}_L \right) \begin{pmatrix} 0 \\ \phi_0 + \frac{h(x)}{\sqrt{2}} \end{pmatrix} \begin{pmatrix} 0 \\ e_R \end{pmatrix} + \left( 0 \quad \bar{e}_R \right) \left( 0 \quad \phi_0 + \frac{h(x)}{\sqrt{2}} \right) \begin{pmatrix} \nu_e \\ e_L \end{pmatrix} \tag{1.69}
$$

D'où :

$$
L_{int} = -G_e \left[ \bar{e}_L \left( \frac{h(x)}{\sqrt{2}} \right) e_R + \bar{e}_R \left( \frac{h(x)}{\sqrt{2}} \right) e_L \right]
$$
 (1.70)

$$
= -G_e \phi_0 \left(\bar{e}_L e_R + \bar{e}_R e_L\right) - G_e \frac{h(x)}{\sqrt{2}} \left(\bar{e}_L e_R + \bar{e}_R e_L\right) \tag{1.71}
$$

Le champ de neutrino a disparue. Le terme *Geϕ*<sup>0</sup> représente le terme de masse. L'equation de la masse s'écrit sous la forme :

$$
m_e = G_e \phi_0 \tag{1.72}
$$

# **1.5 Le lagrangien du modèle standard**

Un lagrangien est une quantité physique qui prend des valeurs particulières pour chaque point du l'espace-temps. Sa formule représente la soustraction de l'énergie potentielle de l'énergie cinétique. A partir de ce lagrangien, on peut déterminer une quantité, en intégrant ce lagrangien le long d'une trajectoire donnée.

Le lagrangien du modèle standard se compose de plusieurs champs quantiques et chacun correspond à une particule du modèle standard.

 $\psi \equiv$  Champ des fermions.

 $\phi \equiv$  Champ de Higgs.

 $W_1, W_2, W_3$  et *B* ≡ Champs des bosons électrofaibles.

 $G \equiv$  Champs des gluons.

Il nous permet de faire des prédictions sur les probabilités des processus d'interactions, productions et désintégrations des particules élémentaires[13].

L'expression du lagrangien du Modèle standard s'exprime sous la forme suivante :

$$
L_{SM} = -\frac{1}{4}G_{\mu\nu}^{i}G_{i}^{\mu\nu} - \frac{1}{4}W_{\mu\nu}^{i}W_{i}^{\mu\nu} - \frac{1}{4}B_{\mu\nu}B^{\mu\nu}
$$

$$
+ \underbrace{(D_{\mu}\phi)^{\dagger}(D_{\mu}\phi) - \mu^{2}\phi^{\dagger}\phi + \lambda(\phi^{\dagger}\phi)^{2}}_{L_{Higgs}}
$$

$$
- \lambda_{e}\bar{\psi_{Ll}}\phi\psi_{Rl} - \lambda_{d}\bar{\psi_{Lq}}\phi\psi_{Rq2} - \lambda_{u}\bar{\psi_{Lq}}\phi_{c}\psi_{Rq1} + h.c
$$

$$
+ \underbrace{\bar{\psi}_{l}\partial_{\mu}\gamma^{\mu}\psi}_{L_{F(libre)}} + \underbrace{i\gamma^{\mu}\bar{\psi}_{Ll}\left(ig\frac{\sigma_{i}}{2}W_{\mu}^{i} + ig'\frac{Y}{2}B\mu\right)\psi_{Ll} + i\gamma^{\mu}\bar{\psi}_{Rl}\left(ig'\frac{Y}{2}B_{\mu}\right)\psi_{Rl}}_{L_{F(libre)}}
$$

$$
+ \underbrace{i\gamma^{\mu}\bar{\psi}_{Lq}\left(ig_{s}\frac{\lambda}{2}G_{\mu}^{i} + ig'\frac{\sigma_{i}}{2}W_{\mu}^{i} + ig'\frac{Y}{2}B\mu\right)\psi_{Lq} + i\gamma^{\mu}\bar{\psi}_{Rq}\left(ig_{s}\frac{\lambda}{2}G_{\mu}^{i} + ig'\frac{Y}{2}B_{\mu}\right)\psi_{Rq}}_{L_{F-quarks}}
$$
(1.73)

# **1.6 La section efficace**

On suppose qu'un faisceau A de Na particules entre en collision avec un autre faisceau B de nombre de particules Nb. Si "N" représente le nombre de particules et "*ρ*" est la densité de particules dans le faisceau. Les particules qui se rencontrent dans la surface "A"est :

$$
N = N_a N_b = (\rho_a l_a)(\rho_b l_b A) \tag{1.74}
$$

Les particules qui passent par la surface "A" n'entrent pas toute en collision, mais juste une partie. Cela nous conduit à introduire une nouvelle grandeur, la section efficace "*σ*" :

$$
N_{collision} = \underbrace{\frac{N_a N_b}{A}}_{Luminosité} \sigma \Rightarrow \sigma = \frac{N_{collision}A}{N_a N_b}
$$
\n(1.75)

 $L = \frac{N_a N_b}{4}$ *A* représente la luminosité.

La section efficace est reliée à la probabilité d'interaction. Son unité dans le système international est le barn :  $1b = 10^{-28}m^2$ .

#### **1.6.1 La section efficace différentielle pour un processus de type**  $2 \rightarrow N$

On considère une collision entre une particule élémentaire "A" et une autre "B" qui va produire plusieurs particules "N". La section efficace différentielle s'exprime alors :

$$
d\sigma = \frac{1}{2E_A 2E_B |\vec{V}_A - \vec{V}_B|} |iM_{P_A, P_B \to P_1, P_2, \dots, P_n}|^2 d\pi_n
$$
\n(1.76)

L'élément de l'espace de phase s'écrit :

$$
d\pi_n = \prod_{i=1}^n \frac{d^3 P_i}{(2\pi)^3} \frac{1}{2E_i} (2\pi)^4 \delta^4 \left( P_A + P_A - \sum_{i=1}^n P_i \right) \tag{1.77}
$$

L'amplitude de diffusion  $|iM_{P_A,P_B\to P_1,P_2,\dots,P_n}|^2$  est calculée à partir des règles de Feynman.

## **1.6.2 Section efficace différentielle pou un processus de type** 2 → 2 **dans le référentiel du centre de masse**

Dans ce cas l'élément de l'espace de phase s'exprime :

$$
\int d\pi_2 = \int \frac{d^3 P_1}{(2\pi)^3 2E_1} \frac{d^3 P_2}{(2\pi)^3 2E_2} (2\pi)^4 \delta^4 (P_A + P_A - P_1 - P_2)
$$
(1.78)

Dans le référentiel du centre de masse (CM) la somme des impulsions est nulle :

$$
\vec{p}_A + \vec{p}_B = 0 \text{ et } \vec{p}_1 + \vec{p}_2 = 0 \tag{1.79}
$$

Ce qui donne :

$$
\delta^4(P_A + P_A - P_1 - P_2) = \delta(E_A + E_B - E_1 - E_2)\delta^3(\vec{p}_A + \vec{p}_B - \vec{p}_1 - \vec{p}_2)
$$
(1.80)

$$
= \delta(E_{CM} - E_1 - E_2) \underbrace{\delta^3(\vec{p}_1 + \vec{p}_2)}_{=1}
$$
\n(1.81)

D'où :  $E_{CM} = E_A + E_B$  représente l'énergie totale au centre de masse. Les impulsions initiales n'ont aucun effet sur l'intégration, donc, on va supprimer le terme  $\vec{k}_A + \vec{k}_B$  dans l'argument du Dirac.

On écrit :  $d^3P = P^2dPd\Omega$  avec,  $d\Omega = \sin\theta d\theta d\phi \equiv \text{element d'angle}$  solide

Après l'integration sur  $P_2$ :

$$
\int d\pi_2 = \int \frac{P_1^2 dP_1}{(2\pi)^3} \frac{d\Omega}{2E_1} (2\pi) \delta(E_{CM} - E_1 - E_2)
$$
\n(1.82)

Aprés l'integration sur  $P_1$ , l'expression sera simplifiée par  $(|\vec{p}_1| = |\vec{p}_2| = |\vec{p}|)$ :

$$
\int d\pi_2 = \int d\Omega \frac{1}{16\pi^2} \frac{|\vec{p}|}{E_C M} \tag{1.83}
$$

On trouve l'expression de la section efficace suivante :

$$
\frac{d\sigma}{d\Omega} = \frac{1}{2E_A 2E_B |\vec{V}_A - \vec{V}_B|} |iM_{P_A, P_B \to P_1, P_2}|^2 \left(\frac{1}{16\pi^2} \frac{|\vec{p}|}{E_C M}\right) \tag{1.84}
$$

## **1.6.3 L'amplitude de diffusion à l'ordre le plus bas de la théorie des perturbations "***M***"**

Pour un processus de type  $P_1P_2 \rightarrow P_3P_4$ , dans le référentiel du centre de masse, la section efficace est exprimée en fonction de l'amplitude de diffusion par la relation suivante :

$$
\frac{d\sigma}{d\Omega} = \frac{|iM_{P_1, P_2 \to P_3, P_4}|^2}{64\pi^2 E_{CM}^2}
$$
\n(1.85)

Les vecteurs quadri-impulsion sont exprimés avec :

$$
P_1 = (E1, 0, 0, \vec{p}_1) \tag{1.86}
$$

$$
P_2 = (E2, 0, 0, \vec{p}_2) \tag{1.87}
$$

La relation entre  $P_i$  et la masse  $m_i$  est :

$$
P_i^2 = E_i^2 - p_i^2 = m_i^2 \tag{1.88}
$$

Les diagrammes de Feynman correspondants à l'ordre le plus bas la théorie des perturbations sont trois :

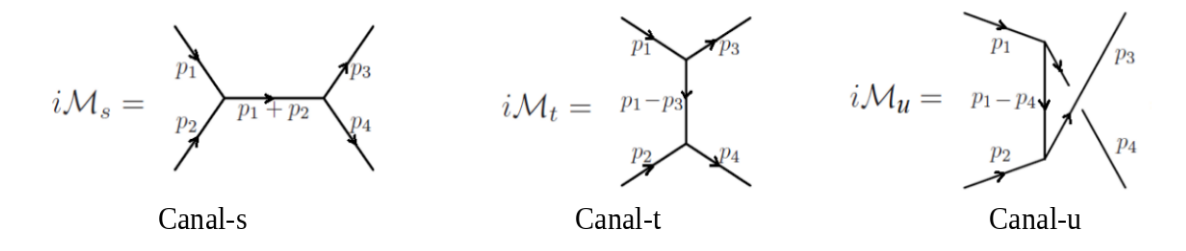

Figure 1.3 – Les diagrammes de Feynman à l'ordre le plus bas de la théorie des perturbations

#### **1.6.3.1 Les variables de Mandelstam**

On définit les variables de Mandelstam pour exprimer les résultats en fonction des quantités dans plusieurs référentiels. Ce sont des variables qui permettent d'assurer la conservation de l'impulsion et les invariants de Lorentz.

$$
s = (P_1 + P_2)^2 = (P_3 + P_4)^2
$$
\n(1.89)

$$
t = (P_1 - P_3)^2 = (P_2 - P_4)^2 \tag{1.90}
$$

$$
u = (P_2 - P_3)^2 = (P_1 - P_4)^2
$$
\n(1.91)

D'après l'expression de "s", on déduit que :

$$
P_1 + P_2 = P_3 + P_4 \tag{1.92}
$$

On peut remplacer les expressions de  $P_1$  et  $P_2$  dans "s", "t" et "u" :

$$
s = P_1^2 + P_2^2 + 2P_1P_2 = m_1^2 + m_2^2 + 2(E_1E_2 - \vec{p}_1\vec{p}_2)
$$
\n(1.93)

$$
t = P_3^2 + P_1^2 - 2P_3P_1 = m_3^2 + m_1^2 + 2(E_1E_3 - \vec{p}_1\vec{p}_3)
$$
\n(1.94)

$$
u = P_4^2 + P_1^2 - 2P_4P_1 = m_4^2 + m_1^2 + 2(E_1E_4 - \vec{p}_1\vec{p}_4)
$$
\n(1.95)

La somme de ces trois variables nous donne la somme des masses initiales et finales :

$$
s + t + u = P_1^2 + P_2^2 + P_3^2 + P_4^2 + \underbrace{2P_1^2 + 2P_1P_2 - 2P_3P_1 - 2P_4P_1}_{0}
$$
 (1.96)

$$
2P_1^2 + 2P_1P_2 - 2P_3P_1 - 2P_4P_1 = 2P_1\underbrace{(P_1 + P_2 - P_3 - P_4)}_{0}
$$
\n(1.97)

Ce qui implique :

$$
s + t + u = m_1^2 + m_2^2 + m_3^2 + m_4^2 \tag{1.98}
$$

#### **1.6.3.2 La section efficace en fonction des variables de Mandelstam**

D'abord, on doit trouver l'amplitude de diffusion pour chaque diagrammes, en utilisant les règles de Feynman on trouve :

$$
iM_s = (ig)\frac{i}{(P_1 + P_2)^2 - m^2 + i\epsilon}(ig) = \frac{-ig^2}{(P_1 + P_2)^2 - m^2 + i\epsilon}
$$
(1.99)

$$
iM_t = (ig)\frac{i}{(P_1 - P_3)^2 - m^2 + i\epsilon}(ig) = \frac{-ig^2}{(P_1 + P_3)^2 - m^2 + i\epsilon}
$$
(1.100)

$$
iM_u = (ig)\frac{i}{(P_1 - P_4)^2 - m^2 + i\epsilon}(ig) = \frac{-ig^2}{(P_1 - P_4)^2 - m^2 + i\epsilon}
$$
(1.101)

On remplaçant dans les résultats les variables de Mandelstam :

Canal s :

$$
iM_s = \frac{-ig^2}{s - m^2 + i\epsilon} \tag{1.102}
$$

Canal t :

$$
iM_t = \frac{-ig^2}{t - m^2 + i\epsilon} \tag{1.103}
$$

Canal u :

$$
iM_u = \frac{-ig^2}{u - m^2 + i\epsilon} \tag{1.104}
$$

Amplitude totale de diffusion :

$$
iM = iM_s + iM_t + iM_u = -\frac{-ig^2}{s - m^2 + i\epsilon} - \frac{-ig^2}{t - m^2 + i\epsilon} - \frac{-ig^2}{u - m^2 + i\epsilon} \tag{1.105}
$$

Au centre de masse, on a :  $\vec{p}_1 = -\vec{p}_2$ , on peut trouver facilement :

$$
s = (P_1 + P_2)^2 = ((E_1 + E_2) - (\vec{p}_1 + \vec{p}_2))^2 = (E_1 + E_2)^2 = E_{CM}^2
$$
 (1.106)

En remplaçant L'amplitude totale de diffusion dans l'équation de la section efficace :

$$
\frac{d\sigma}{d\Omega} = \frac{g^4}{64\pi^2 s} \left[ \frac{-ig^2}{s - m^2 + i\epsilon} + \frac{-ig^2}{t - m^2 + i\epsilon} + \frac{-ig^2}{u - m^2 + i\epsilon} \right]
$$
(1.107)

#### **1.6.3.3 Les règles de Feynman pour l'amplitude** *M*

Les règles de Feynman nous permet de déduire l'expression de l'amplitude de diffusion à partir du diagrammes de Feynman.Chaque partie du diagramme correspond à une expression. C'est ce que nous verrons comme suit :

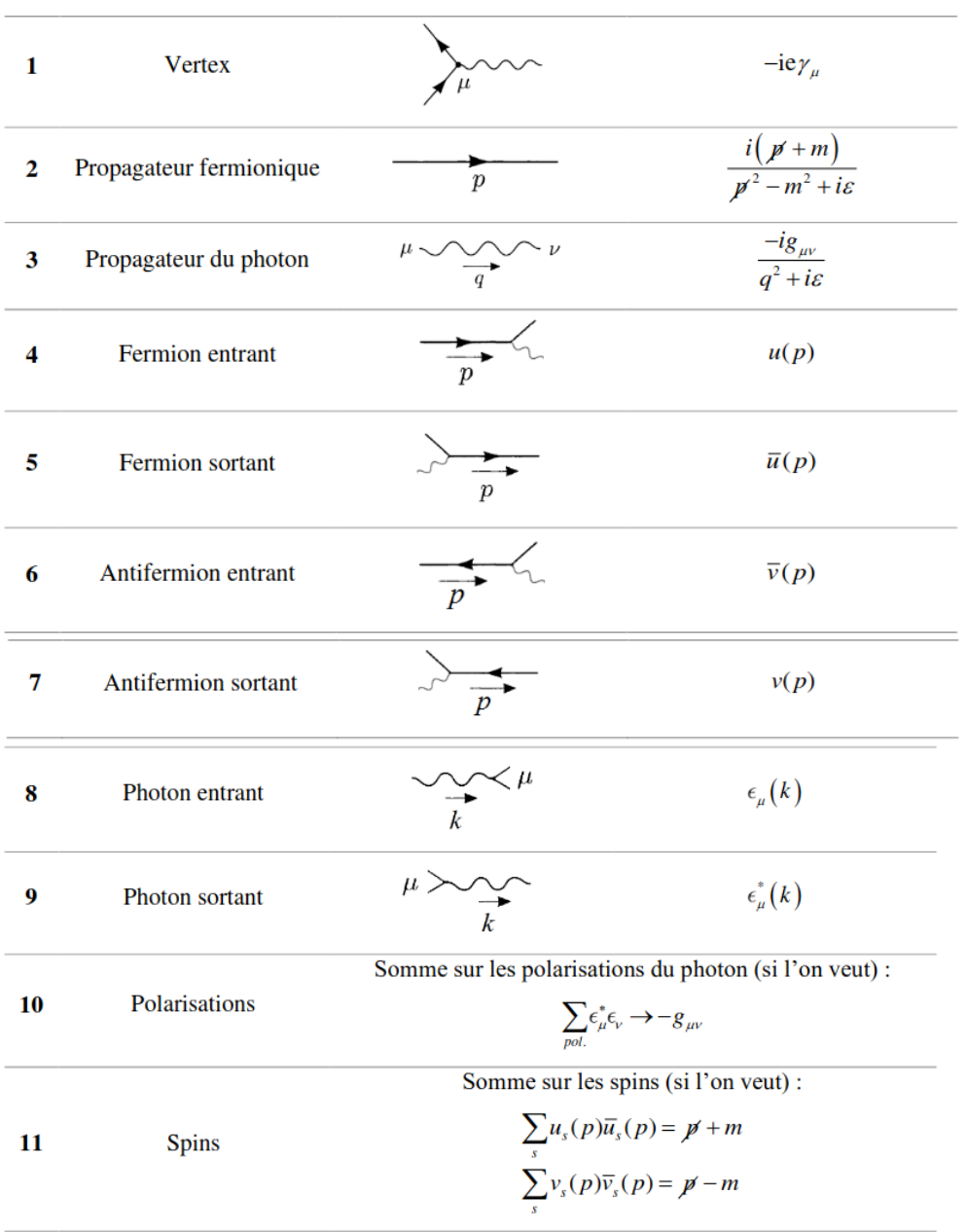

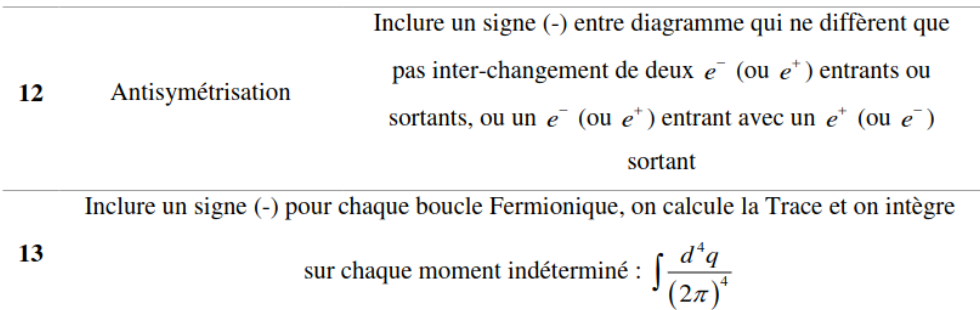

Figure 1.4 – Règles de Feynman de la l'électrodynamique quantique [6]

#### **1.6.4 La section efficace hadronique**

Dans les processus hadroniques, les collisions se font entre les partons qui constituent les hadrons, donc, la section efficace de la collision hadronique doit être égale à la somme de toutes les sections efficaces au niveau partonique. Voici la formule [2,4] :

$$
\sigma_{AB \to X} = \int \sum_{ab} dx_a dx_b f_a(x_a, \mu_F^2) f_b(x_b, \mu_F^2) \times \sigma_{ab \to X}(\hat{s}, \mu_F, \mu_R)
$$
(1.108)

 $dx_a/dx_b$  ≡ integrale dans l'espace de phase.

 $f_a/f_b \equiv$  fonction de distribution partonique.

 $\sigma_{ab\to X}(x_a, x_b) \equiv$  section efficace au niveau partonique, sa formule est représenté dans l'équation (1.77).

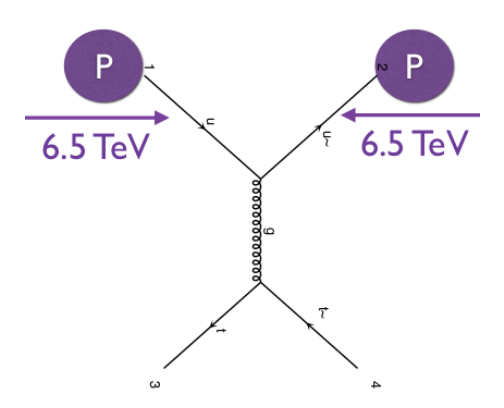

FIGURE 1.5 – Collision p-p $\rightarrow$  t-t $\sim$ 

#### **1.6.4.1 Les fonctions de distribution partonique**

Les fonctions de densité partonique (PDF) sont des distributions qui décrivent la probabilité qu'un parton porte une partie de l'énergie du hadron.*µ<sup>F</sup>* s'appelle l'échelle de factorisation, il représente la limite entre les longues distances et les courtes distances,  $\mu_R$  est l'échelle de renormalisation, son rôle est de tenir compte des corrections d'ordre supérieur[2,3,4].

Les PDF sont déterminés expérimentalement :

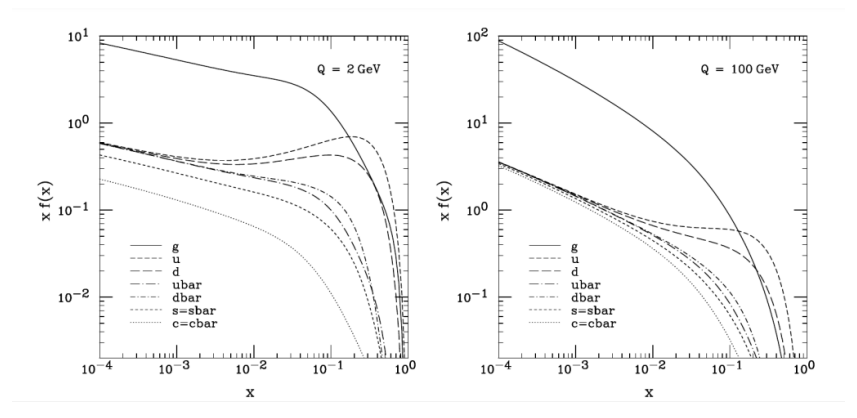

FIGURE  $1.6$  – – Fonction de densité partonique CTEQ6M [63] pour Q=2 GeV(gauche) et Q=100 GeV(droite) [4]

Le calcul analytique de la section efficace est pratiquement impossible en raison de ces fonctions de distributions, pour cela, les physiciens utilisent des méthodes numériques efficaces en servant des langages de programmation comme python et c++ pour créer des générateurs d'évènements qui font l'intégration de la section efficace avec la méthode monte carlo.

# **1.7 La méthode Monte-Carlo et les générateurs Monte-Carlo**

La méthode Monte-Carlo est une technique probabiliste et aléatoire qui sert à calculer des valeurs numériques approchées, elle est utilisée pour calculer les intégrales de dimensions supérieurs à 1[11].

Les générateurs Monte-Carlo utilisent cette méthode pour effectuer des simulations probabilistes en utilisant les formalismes du Modèle Standard afin de comparer entre les résultats simulées et ceux trouvés par le détecteur dans les éxperiences. Pour cela, on utilise des programmes informatiques crées spécialement pour faire ce travail comme : ALPGEN, MADGRAPH, PYTHIA...[4]

# l<br>Chapitre

# Installation et utilisation de MADGRAPH et de MADANALYSIS

Dans ce chapitre, nous allons voir la définition de MADGRAPH et MADANALYSIS, comment installer et comment l'utiliser. Pour cela je vais utiliser le système d'exploitation "LINUX Ubuntu 20.04". Linux est simple, accessible et open source. Il permet d'utiliser plein de softwares gratuitement.

# **2.1 MADGRAPH**

Madgraph est un code Monte-Carlo utilisé pour générer les différents processus de la physique des particules au LO et NLO avec des corrections QED et QCD du modèle standard et au delà du modèle standard. Il est programmé avec Fortran77, puis, développé avec python et  $c++[2]$ .

# **2.2 MADANALYSIS**

Le paquet MADANALYSIS est un programme open source qui sert à faire des analyses sur les écantillions des évènements de Monte-Carlo[8], il nous permet de faire des histogrammes et tableaux pour les évènements en fonction de plusieurs grandeurs physiques comme : l'énergie totale hadronique (THT),énergie transversale manquante (MET), pseudo-rapidité *η*...[9]

# **2.3 Installation des paquets primaires**

#### **2.3.1 Installation de ROOT**

Le ROOT est un outil crée au CERN pour traiter les données ou effectuer des simulations. Il nous permet d'enregistrer les données sous forme binaire dans un fichier ROOT

#### CHAPITRE 2. INSTALLATION ET UTILISATION DE MADGRAPH ET DE MADANALYSIS

et d'accéder à ces données. Avec le ROOT on peut utiliser des outils mathématiques et statistiques très puissants pour faire des opérations sur les données et afficher les résultats avec des histogrammes, nuages de points, fonctions d'ajustement et les enregistrer au format PDF ou dans d'autres formats. On peut aussi l'exécuter de manière interactive ou créer une interface utilisateur graphique. Il fournit des liaisons pour s'intégrer aux langages existants comme Python et R. Pour installer le ROOT il faut d'abord installer le paquets prés requis en suivant les instructions suivants dans le terminal [12] :

- Pour les paquets pres requis :

" sudo apt-get install dpkg-dev cmake g++ binutils libx11-dev libxpm-dev libxft-dev libxext-dev python libssl-dev "

-Et pour les paquets optionnels :

" sudo apt-get install gfortran libpcre3-dev Xlibmesa-glu-dev libglew1.5-dev libftgl-dev Libmysqlclient-dev libfftw3-dev libcfitsion-dev Graphviz-dev libavahi-compact-libdnssddev Libldap2-dev python-dev libxml12-dev libkrb5-dev Libgsl0-dev qtwebengine5-dev "

Après l'installation des paquets, on va exécuter la commande bash suivante pour lancer l'installation de ROOT :

" wget https ://root.cern/download/root\_v6.26.02.Linux-ubuntu20-x86\_64-gcc9.3.tar.gz"

" tar –xzvf root\_v6.26.02.Linux-ubuntu20x86\_64-gcc9.3.tar.gz "

" source root/bin/thisroot.sh "

# **2.4 Installation de Madgraph5**

Pour installer madgraph5, il faut suivre les étapes suivantes[7,8,9] :

- D'abord, il faut télécharger une version de madgraph5 sous forme d'un fichier tar.gz sur le site web : " https ://launchpad.net/mg5amcnlo ".

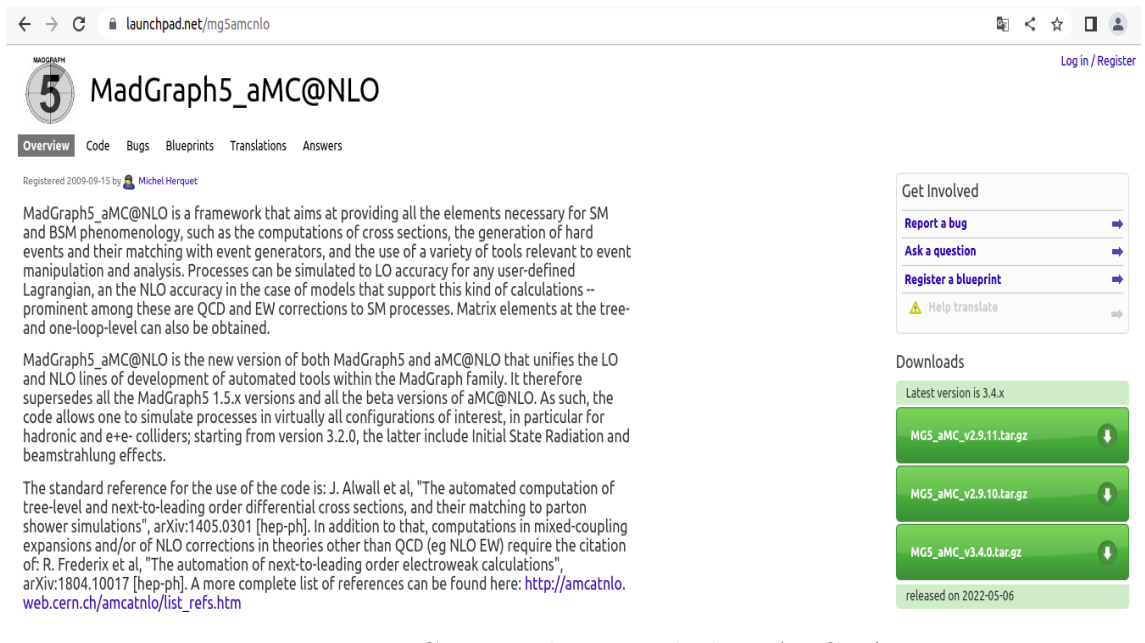

Figure 2.1 – Capture de site web de MADGRAPH

-Extraire le dossier " MG5\_aMC\_v2\_9\_9 " en utilisant l'instruction suivante dans le terminal :

" $>$ tar -xzvf MG5\_aMC\_v2.9.9.tar.gz "

-Lancer madgraph5 dans le terminal en tapant : "> cd MG5\_aMC\_v2\_9\_9 " ">  $./\text{bin/mg5\_aMC}$ ".

#### CHAPITRE 2. INSTALLATION ET UTILISATION DE MADGRAPH ET DE MADANALYSIS

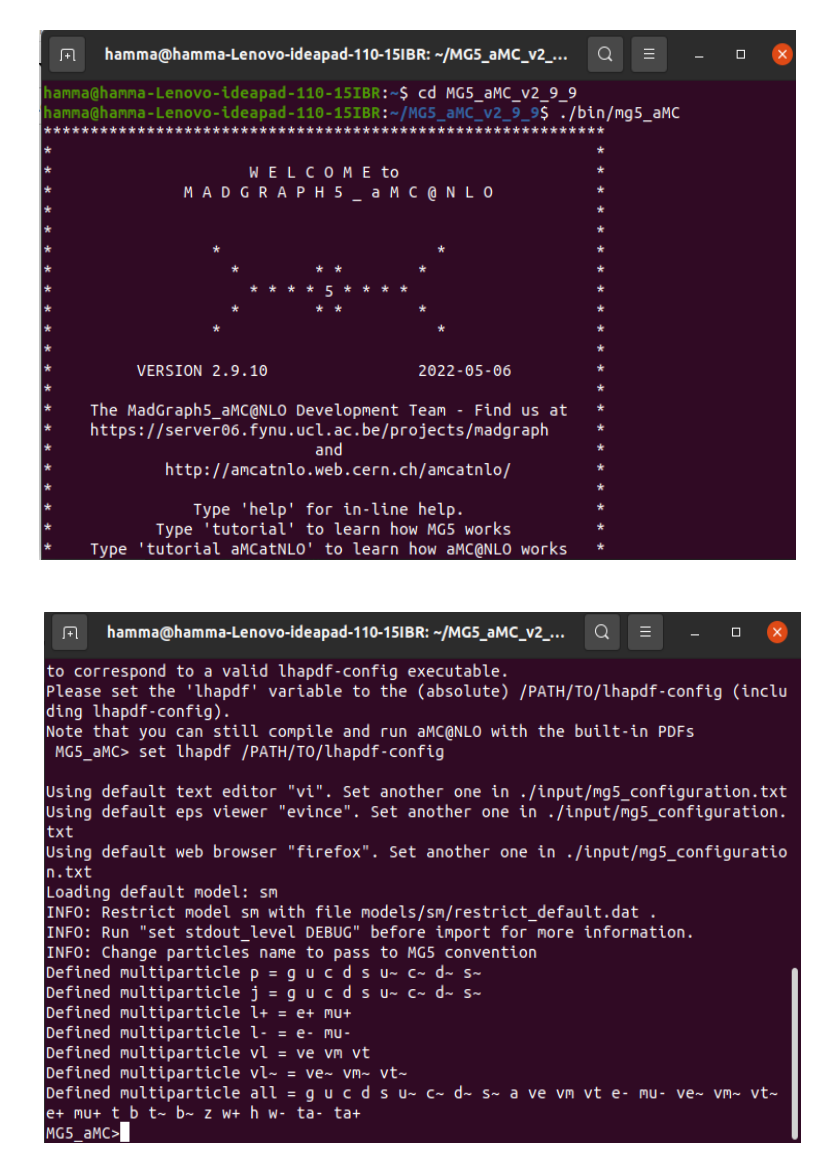

Figure 2.2 – Interface de MADGRAPH5

Une fois terminé, On commence à installer les paquets requis à travers la console de madgraph5. Pour cela, pour chaque paquets, on tape dans l'interface l'instruction[7,8,9] : "> install <Nom du package> "

Les packages requis sont :

- pythia8
- collier
- ninja

#### CHAPITRE 2. INSTALLATION ET UTILISATION DE MADGRAPH ET DE MADANALYSIS

- Golem95

| MG5 aMC>install ninja                                                                   |
|-----------------------------------------------------------------------------------------|
| You are installing 'ninja', please cite ref(s): arXiv:1203.0291, arXiv:1403.1           |
| 229, arXiv:1604.01363.                                                                  |
| Downloading the HEPToolInstaller at:                                                    |
| http://madgraph.physics.illinois.edu/Downloads/HEPToolsInstaller/HEPToolsInst           |
| aller V167.tar.qz                                                                       |
| Now installing ninja. Be patient                                                        |
| Detected 'ninja' missing dependency: 'oneloop'. Will install it now.                    |
| Fetching data with command:                                                             |
| wget --no-check-certificate http://helac-phegas.web.cern.ch/helac-phegas/tar-f          |
| iles/OneLOop-3.6.tgz                                                                    |
| http://helac-phegas.web.cern.ch/helac-phegas/tar-files/<br>$-2022 - 05 - 10$ 17:46:32-- |
| $OneLoop - 3.6.tag$                                                                     |
| ممتحمد فللمستقل المتنازل المتناقص والمتناقص والمستقل والمنافسة والمتناقص                |

Figure 2.3 – Installation de ninja

# **2.5 Installation de madanalysis5**

On installe madanalysis5 directement à travers la console de MADGRAPH5 ,en tapant la commande : "> install MadAnalysis5 "

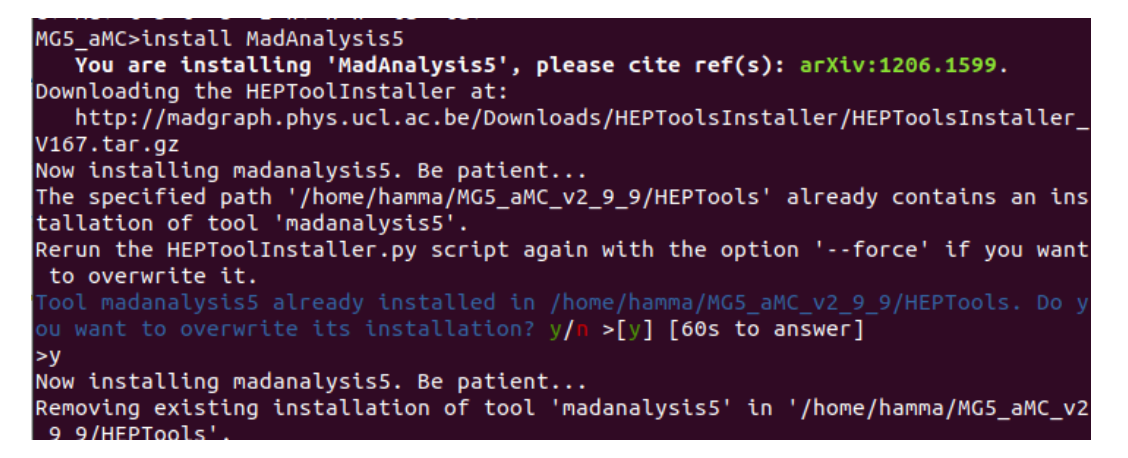

Figure 2.4 – Installation de MADANALYSIS5

#### **2.5.1 Installation des paquets avec la console de MadAnalysis5**

L'installation des packages est très simple avec la console de madanalysis5, Il faut ouvrir une nouvelle console est insérer la commande :

```
">install <Nom du package>"
```
La liste des packages :

- samples
- fastjet
- delphes
- PAD

# **2.6 Introduction au options principales de MADGRAPH5**

Dans ce qui suit, on va essayer de connaître comment générer un processus, produire le output pour MadEvent et lancer le output.

#### **2.6.0.1 Comment saisir les noms des particules ?**

Pour rendre l'analyse plus facile, MADGRAPH utilise des abréviations pour les particules du modèle standard. Le tableau suivant montre toutes les particules et leurs code :

## CHAPITRE 2. INSTALLATION ET UTILISATION DE MADGRAPH ET DE MADANALYSIS

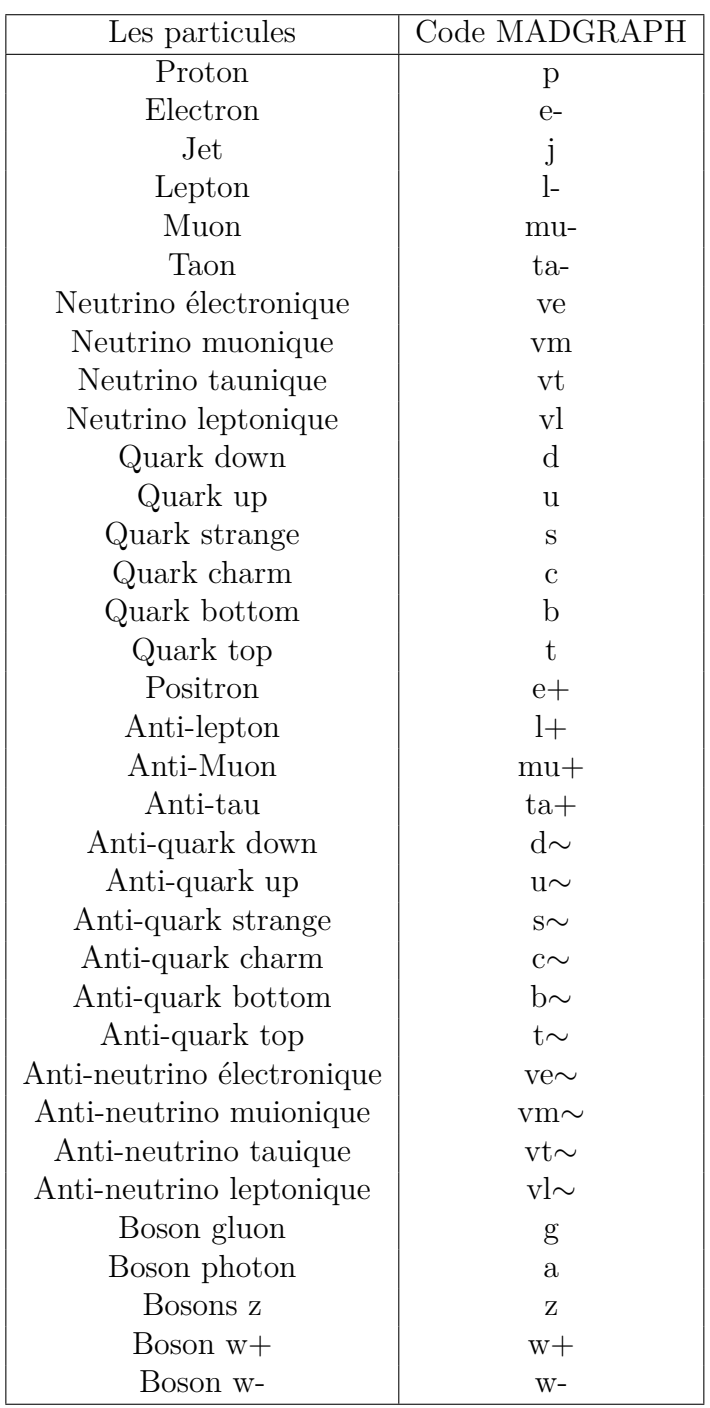

#### **2.6.0.2 Lancement de Madgraph5**

On lance l'interface de MG par : "cd MG5\_aMC\_v2\_9\_9" "./bin/mg5  $\alpha M$ C"

#### **2.6.0.3 L'affichage des particules**

En utilisant la commande : " >display particles ", MADGRAPH va nous afficher toutes les particules du modèle standard utilisé.

#### **2.6.1 Génération d'un processus**

On génère d'un processus avec la commande " generate " puis l'équation du processus qu'on veut générer :

">generate <PROCESS >"

par exemple : " >generate p p > t t∼ ". Pour générer le processus de creation d'une paire "ttbar" dans les collisions de protons.

Maintenant, On a généré un nouveau processus mais il faut noter que l'ordre de couplage "QED=0" est ajouté automatiquement par MADGRAPH. Pour avoir des résultats avec des ordres supérieurs, on ajoute l'ordre de couplage après [7] : ">generate <PRO-CESS >[Ordre de couplage] "

par exemple :

" >generate p p > t t∼ QED=2 QCD=0 "

 $QED = 0 \Rightarrow L'$ ordre le plus bas avec la contribution de la QCD, c'est égale à : QED  $=0$  QCD $=2$ .

 $QED = 2$   $QCD = 0 \Rightarrow$  Ordre supérieur sans la contribution de la QCD.  $[QCD] \Rightarrow$  Claculs en mode NLO

Pour afficher la liste des processus définis et tous les diagrammes de Feynman du processus, on tape :

" >display processes "

" >display diagrams "

#### **2.6.1.1 Création de répertoire**

Maintenant, nous allons voir comment créer un "output" pour stocker les données et les informations du processus dans un répertoire, ça se fait tout simplement par la commande :
" >output <Nom du répertoire >"

Avec cette commande, un répertoire est créé, il peut être utilisé pour générer des événements et calculer les sections efficaces. Avec ça, on peut lancer la commande : ">./bin/generate\_events " pour générer des évènements et calculer des sections efficaces avec cette interface.

#### **2.6.1.2 Lancement du processus**

Pour exécuter le programme, il suffit de taper : " >launch <Nom du répertoire >" pour lancer le calcul de la section efficace, générer des évènements et analyser les données..

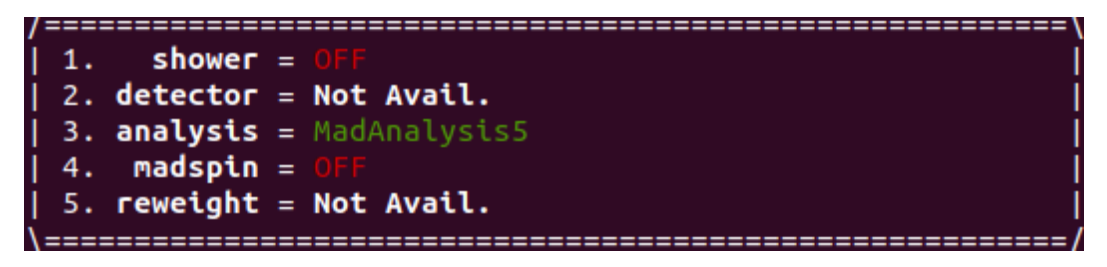

Figure 2.5 – Liste des programmes

**Shower** : On peut choisir entre pythia8 et herwig. Ce sont des générateurs d'évènements qui sert à générer les amplitudes de diffusion produire les processus.

**detector** : Pour cela, on utilise le paquet delphes qui fait les simulations de la réponse du détecteur.

**analysis** : On utilise le paquet MADANALYSIS5 pour analyser les données et les information obtenues.

**madspin** : utilisé pour générer les désintegrations.

Après l'exécution de la commande, on doit choisir les programmes qu'on va utiliser.

Pour activer ou désactiver un programme, on écrit le numéro correspondant. Par exemple, je vais taper "1" pour activer le douche parton "PYTHIA8" et "4" pour activer le madspin. Tout les calculs et analyses sont faites automatiquement.

| 1. Choose the shower/hadronization program                           |                | <b>shower</b> = $Pythia8$   |
|----------------------------------------------------------------------|----------------|-----------------------------|
| 2. Choose the detector simulation program                            |                | $detector = Not Available.$ |
| 3. Choose an analysis package (plot/convert) analysis = MadAnalysis5 |                |                             |
| 4. Decay onshell particles                                           | $madspin = ON$ |                             |
| 5. Add weights to events for new hypp.                               |                | $reweight = Not Available.$ |
|                                                                      |                |                             |

Figure 2.6 – Liste des programmes (Tous les programmes sont activés)

On continue la procédure et on tape "0" pour continuer. Voici ce qui va apparaître, avec cette interface, on peut modifier les paramètres des cardes.

| . param   | : param_card.dat                                     |
|-----------|------------------------------------------------------|
| . run     | : run card.dat                                       |
| . pythia8 | : pythia8 card.dat                                   |
| . madspin | : madspin card.dat                                   |
|           | . madanalysis5_parton : madanalysis5_parton_card.dat |
|           | . madanalysis5_hadron : madanalysis5_hadron_card.dat |
|           |                                                      |

Figure 2.7 – Liste des cardes

| PARAM CARD AUTOMATICALY GENERATED BY MG5 FOLLOWING UFO MODEL       | #### |
|--------------------------------------------------------------------|------|
|                                                                    |      |
| ##                                                                 | ##   |
| Width set on Auto will be computed following the information<br>## | ##   |
| present in the decay.py files of the model.<br>##                  | ##   |
| See arXiv:1402.1178 for more details.<br>##                        | ##   |
| ##                                                                 | ##   |
|                                                                    |      |
|                                                                    |      |
| ####################################                               |      |
| ## INFORMATION FOR MASS                                            |      |
|                                                                    |      |
| <b>Block mass</b>                                                  |      |
| 5 4.700000e+00 # MB                                                |      |
| 6 1.730000e+02 # MT                                                |      |
| 15 1.777000e+00 # MTA                                              |      |
| 23 9.118800e+01 # MZ                                               |      |
| 25 1.250000e+02 # MH                                               |      |
| ## Dependent parameters, given by model restrictions.              |      |
| ## Those values should be edited following the                     |      |
| analytical expression. MG5 ignores those values<br>##              |      |
| but they are important for interfacing the output of MG5<br>##     |      |
| ## to external program such as Pythia.                             |      |
| 1 0.000000e+00 # d : 0.0                                           |      |
| $20.000000e+00#u: 0.0$                                             |      |
| 3 0.000000e+00 # s : 0.0                                           |      |
| 4 0.000000e+00 # c : 0.0                                           |      |
| 11 0.000000e+00 # e-: 0.0                                          |      |
| 12 0.000000e+00 # ve : 0.0                                         |      |
| 13 0.000000e+00 # mu-: 0.0                                         |      |
| 14 0.000000e+00 # vm : 0.0                                         |      |
| 16 0.000000e+00 # vt : 0.0                                         |      |
| 21 0.000000e+00 # q : 0.0                                          |      |
|                                                                    |      |

Figure 2.8 – Détails de param\_card

param\_card : c'est généré automatiquement par MG5, il contient les paramètres du modèle standard (tel que la masse, le couplage ...).

run\_card : contient les paramètres reliés au collisionneur (énergie, les évènements, échelles...).

pythia8\_card (shower\_card) : paramètres nécessaires pour doucher les événements partoniques.

madspin\_card : paramètres de nombre d'évènements pour l'estimation du max de masse, réduire jusqu'à quel point la particule peut être hors coque, utilisation de l'un de madspin modes...

madanalysis5\_(parton/hadron)\_card : paramètres d'analyses[7].

On peut modifier les paramètres en utilisant directement les répertoires, par exemple, je peut modifier les énergies dans le fichier "run\_card" :

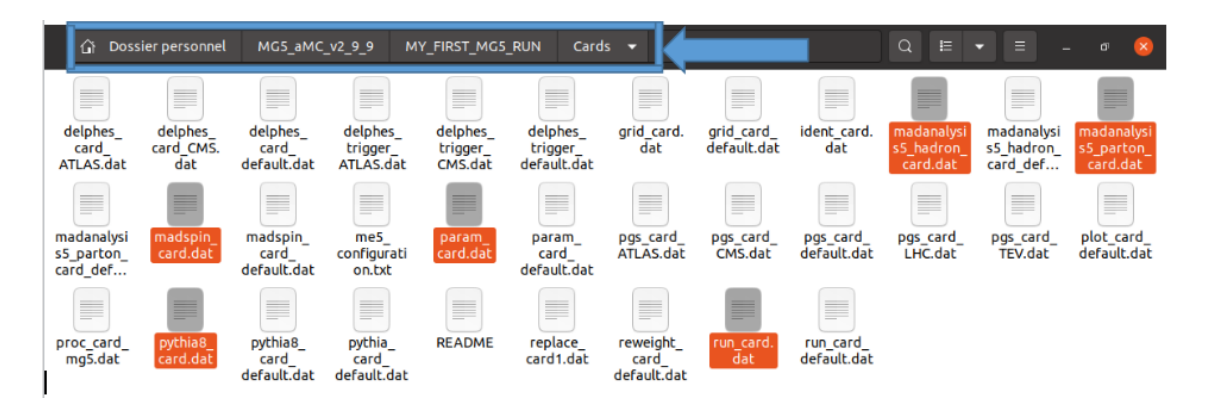

Figure 2.9 – Chemin vers le répertoire des cartes

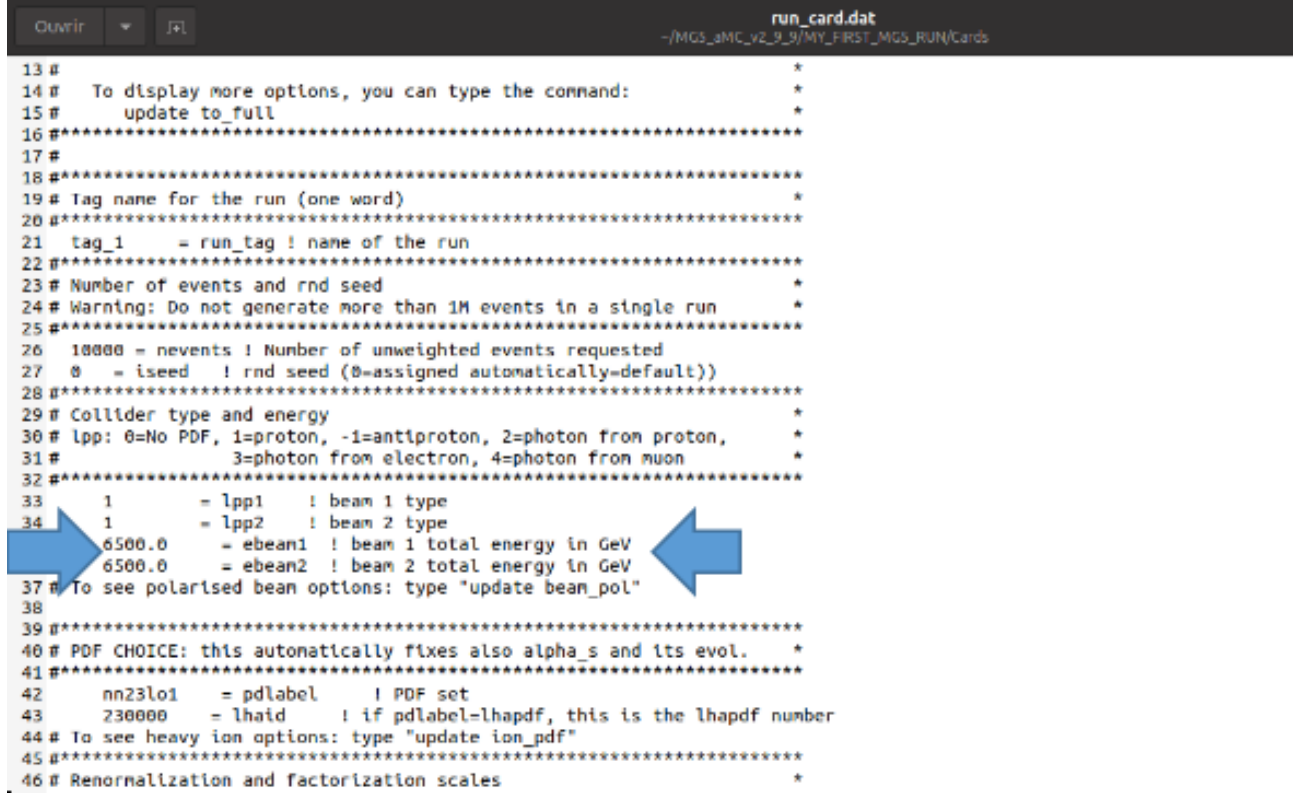

Figure 2.10 – Les données de param\_card

La façon la plus simple est de modifier directement sur l'interface MG5 en appelant la commande "set".

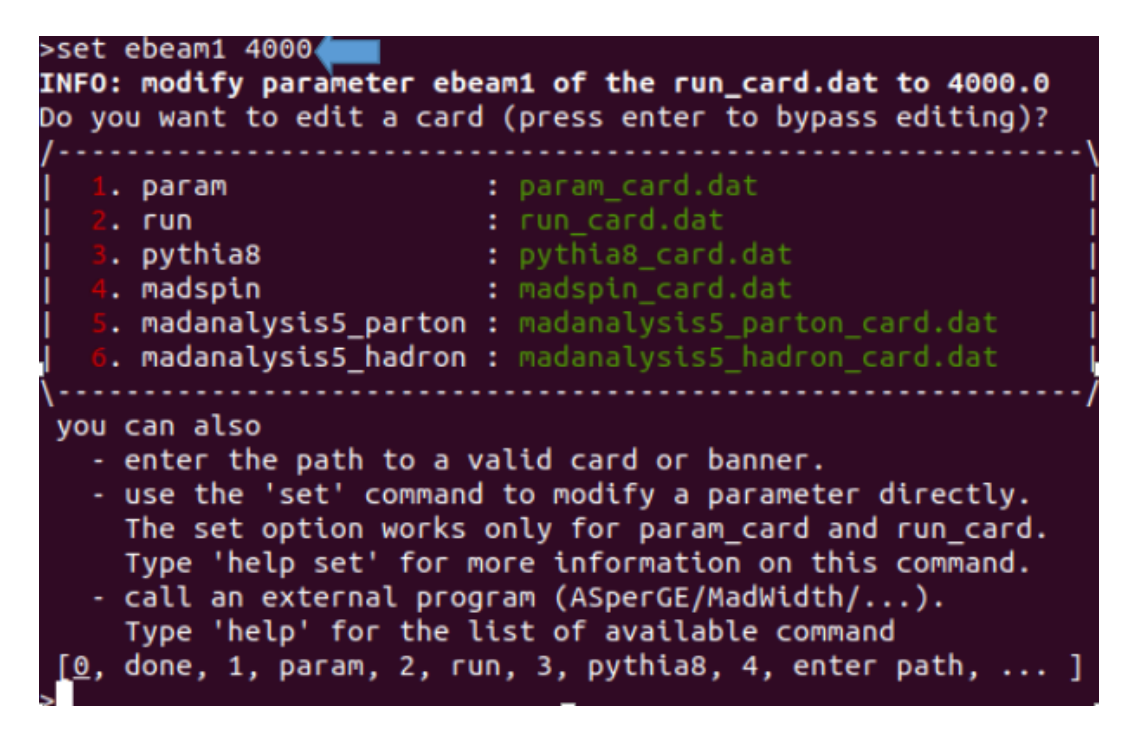

Figure 2.11 – Modification de l'énergie d'un faisceaux à 4000 GeV

On tape "0" ou sur "ENTRER" pour continuer les calcules.

## **2.6.2 Génération d'un processus avec l'ordre supérieur de couplage, NLO**

Avec le mode NLO, on va avoir beaucoup plus de diagrammes et des résultats beaucoup plus précis. La génération d'un processus en mode NLO se fait avec la commande : ">generate <PROCESS >[QCD]"

Par exemple : ">generate p p ">w+ w- [QCD]"

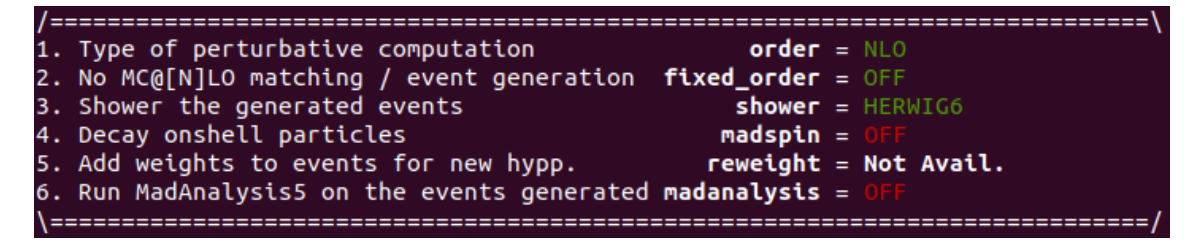

Figure 2.12 – Paramètres des programmes installés dans MADGRAPH

## **2.7 Options principales de MADANALYSIS5 (Normal mode)**

Ici, on va étudier comment utiliser MA5 et faire des analyses.

**2.7.0.1 Afficher la liste des particules et multiparticules :**

 $m$ a5>display particles $\leftarrow$ MA5: a b e+ e- hadronic j met mht mu+ mu+\_isol mu- mu-\_isol nb ta+ tama5>display\_multiparticles < MA5: e invisible l l+ l- mu mu\_isol ta  $ma5$ 

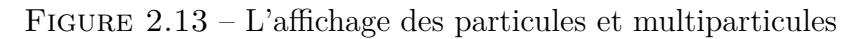

## **2.7.0.2 Définir mes propres (multi)particules :**

A partir des codes PDG-id [9] : "ma5>define <particle name>= PDG-id

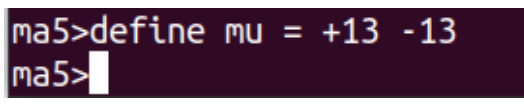

Figure 2.14 – Création de raccourci "mu"

A partir d'autres multiparticules :

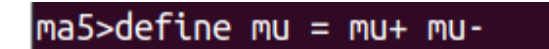

Figure 2.15 – Création d'un raccourci pour les muons et les antimuons

#### **2.7.0.3 Importation des échantillons :**

L'importation des échantillons se fait avec la commande : ">import samples/ <Nom du l'échantillion >"

|             | ma5>import samples/*.lhe.qz \ |  |                                                                      |
|-------------|-------------------------------|--|----------------------------------------------------------------------|
| MA5:        |                               |  | -> Storing the file 'ttbar fh.lhe.gz' in the dataset 'defaultset'.   |
| MA5:        |                               |  | -> Storing the file 'ttbar sl 1.lhe.gz' in the dataset 'defaultset'. |
| MA5:        |                               |  | -> Storing the file 'zz.lhe.gz' in the dataset 'defaultset'.         |
| <b>MA5:</b> |                               |  | -> Storing the file 'ttbar_sl_2.lhe.gz' in the dataset 'defaultset'. |
| ma5         |                               |  |                                                                      |

Figure 2.16 – Importation groupée des échantillons en utilisant "\*"

|      | Ca est équivalent à :                                                                      |
|------|--------------------------------------------------------------------------------------------|
|      | ma5>import samples/ttbar sl 1.lhe.gz                                                       |
| MA5: | -> Storing the file 'ttbar sl 1.lhe.gz' in the dataset 'defaultset'.                       |
|      | ma5>import samples/ttbar sl 2.lhe.gz                                                       |
|      | $MAS:$ -> Storing the file 'ttbar sl $\overline{2}$ . lhe.gz' in the dataset 'defaultset'. |
|      | ma5>import samples/ttbar fh.lhe.gz                                                         |
| MA5: | -> Storing the file 'ttbar fh.lhe.gz' in the dataset 'defaultset'.                         |
|      | ma5>import samples/zz.lhe.gz                                                               |
| MA5: | -> Storing the file 'zz.lhe.gz' in the dataset 'defaultset'.                               |
| ma5  |                                                                                            |
|      |                                                                                            |

Figure 2.17 – Importation des échantillons individualisés

## **2.7.0.4 Création des courbes et sélection des coupes**

La commande plot nous permet de définir les distributions à étudier. ">plot <observable>nbin xmin xmax"

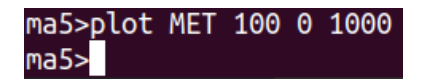

Figure 2.18 – L'instruction pour tracer l'histogramme de l'énergie traverse manquante

La commande "reject" permet de rejeter des valeurs des distributions à étudier. " >reject <condition1>[and/or <condition2>and/or <condition3>...]

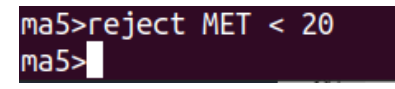

Figure 2.19 – La suppression de toute valeur d'énergie transversale manquante inférieure à 20 GeV

La commande "submit" nous permet d'effectuer l'analyse sélectionnée : "submit <dirname>"

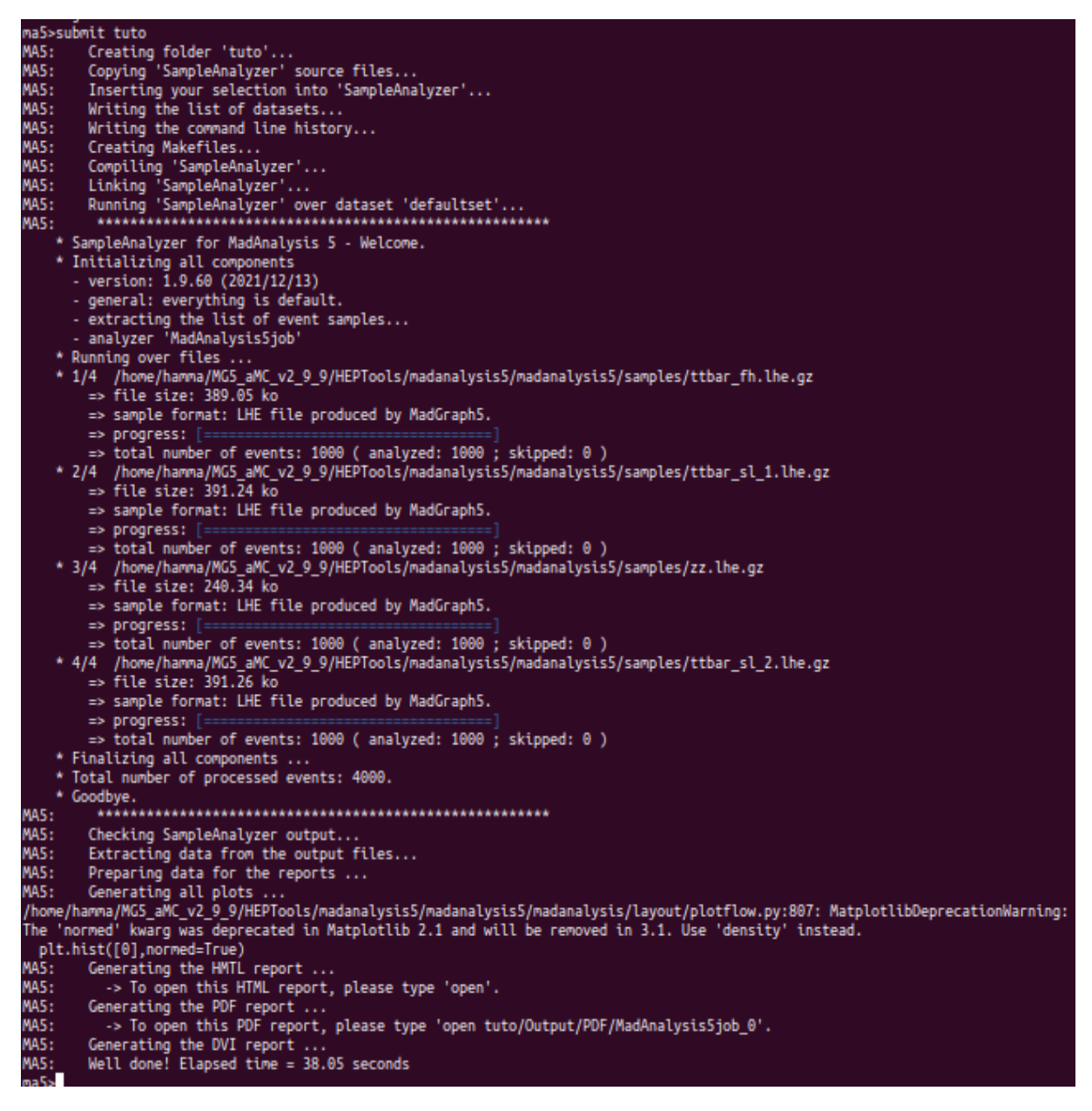

Figure 2.20 – Exécution de l'analyse avec la commande "submit"

Maintenant, on peut demander a Madanalysis 5 d'afficher les résultats de l'analyse par la commande : ">open" .

| Paths to the event files  | Nr. of events | Cross section (pb)  | Negative wgts (%) |
|---------------------------|---------------|---------------------|-------------------|
| samples/ttbar_fh.lhe.gz   | 1000          | 13.3 @ 2.1%         | 0.0               |
| samples/ttbar sl 1.lhe.gz | 1000          | 15.4 @ 0.74%        | 0.0               |
| samples/zz.lhe.gz         | 1000          | $0.0127 \ @ 0.88\%$ | 0.0               |
| samples/ttbar_sl_2.lhe.gz | 1000          | 15.2 @ 0.66%        | 0.0               |
| Sum                       | 4000          | 11.0 @ 0.72%        | 0.0               |

FIGURE 2.21 – Sections efficaces des échatillons

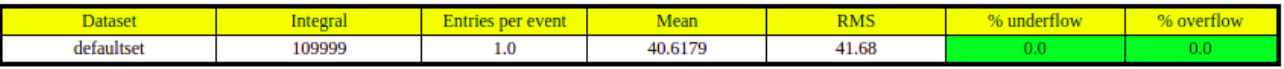

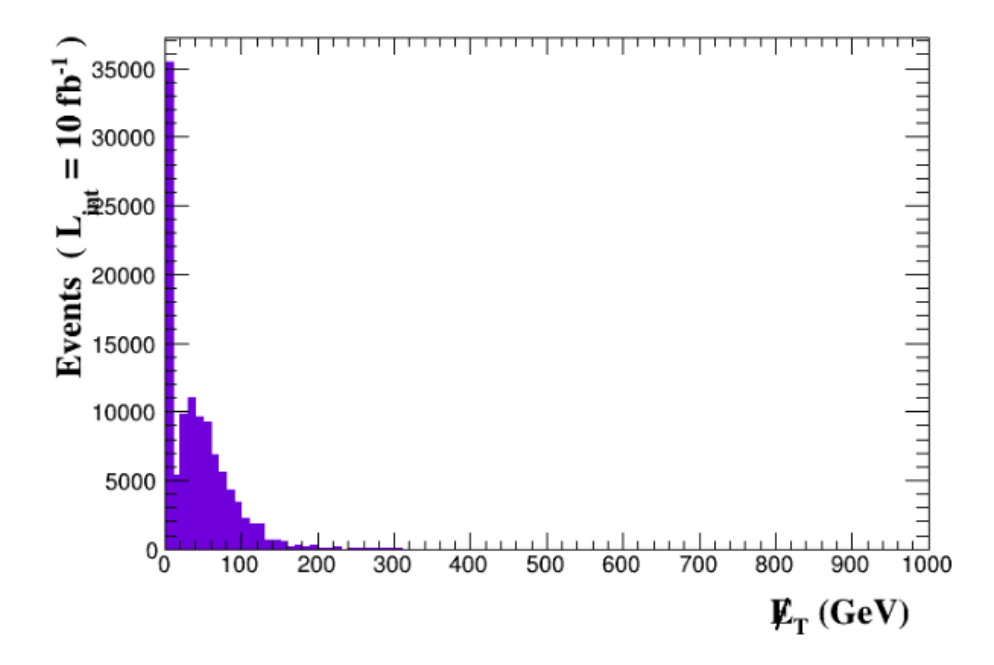

Figure 2.22 – Un Graphe qui représente le nombre d'évènements en fonction de l'énergie transversale manquante

#### Cut 1

\* Cut: reject  $MET < 20.0$ 

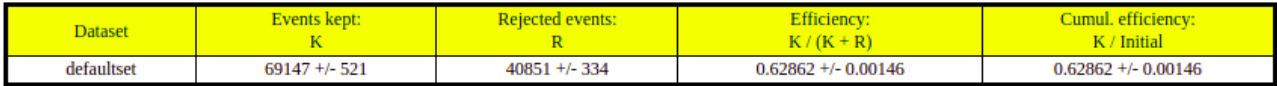

#### **Summary**

#### **Cut-flow charts**

- How to compare signal (S) and background (B): S/sqrt(S+B).<br>• Object definition selections are indicated in cyan.<br>• Reject and select are indicated by 'REJ' and 'SEL' respectively
- 
- 

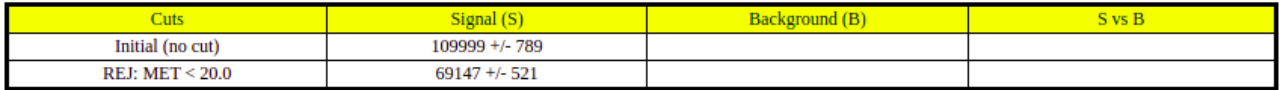

Figure 2.23 – Résultats de l'analyse avec une "coupe" et sommaire de l'analyse

chapitre

# Calcul de la section efficace de production de paire de bosons chargés avec MADGRAPH5\_aMC@NLO

En utilisant MADGRAPH5, Nous allons faire la simulation de la production de paire En utilisant MADGRAI 115, Nous anons ratie la simulation de la production de parte<br>w+ et w- dans la collision proton proton, avec une énergie du centre de masse  $\sqrt{s} = 13$ TeV dans le cadre de SM. On va générer le processus avec QED=2 QCD=0 et [QCD]. Dans ce qui suit, je vais utiliser la version de Madgraph " MG5\_aMC\_v2\_9\_9 ", avec un systeme d'exploitation linux "Ubuntu 20.04".

## **3.1 A l'ordre le plus bas LO de la théorie des perturbations**

D'abord, on génère le processus :

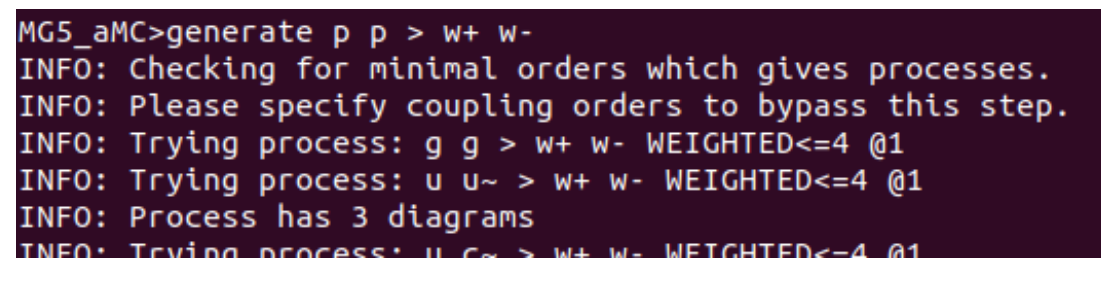

FIGURE 3.1 – Génération du processus proton proton  $\rightarrow$  W+ W-

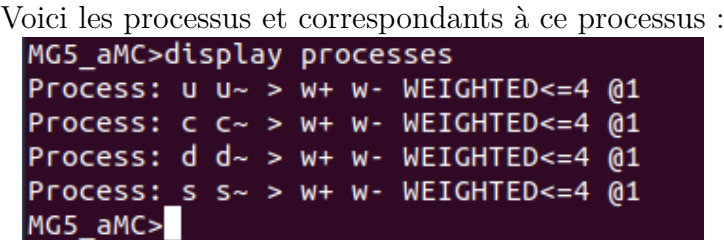

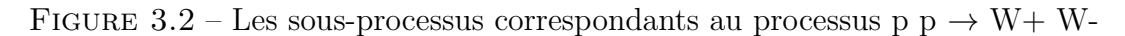

Maintenant, on crée un répértoire ppw+w- pour le processus avec la commande :

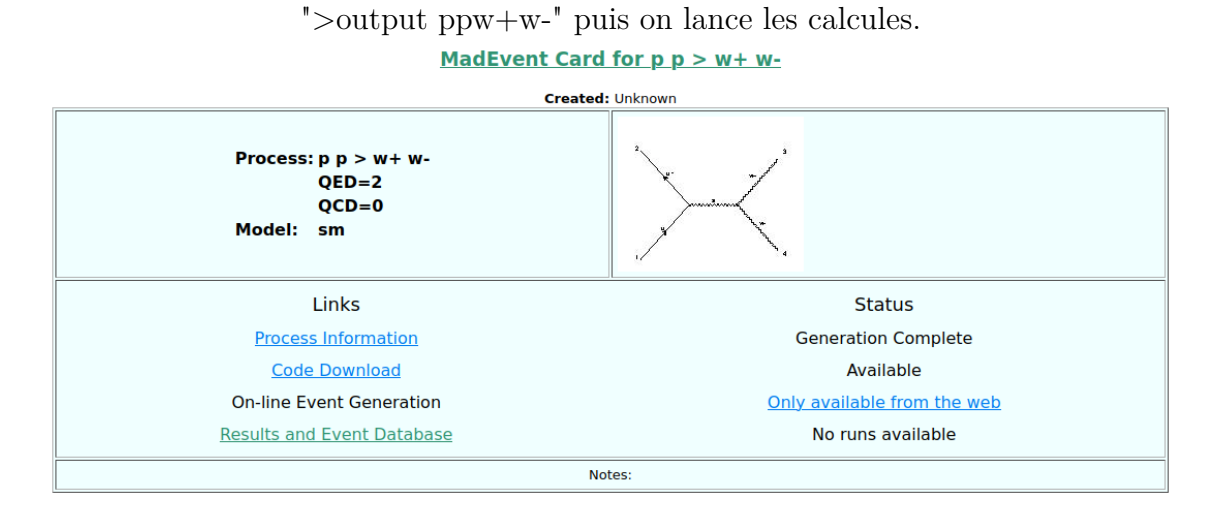

FIGURE 3.3 – Informations sur le processus P P  $\rightarrow$ W+ W-

On pose une énergie de 6.5 TeV pour chaque faisceau :

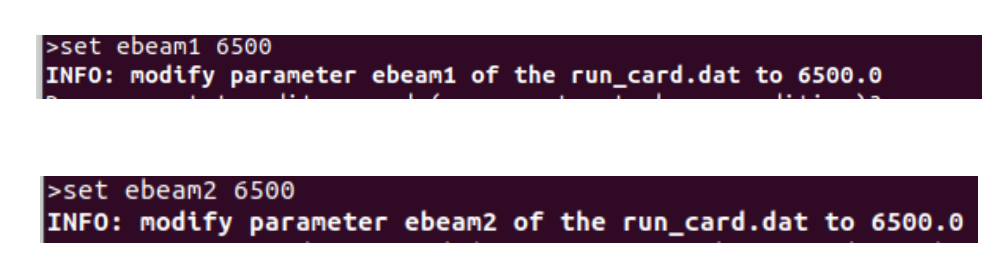

Figure 3.4 – Modification d'énergie des deux faisceaux de protons à 6.5 TeV

## **3.1.1 Résultats obtenues**

#### **3.1.1.1 Section efficace**

Le résultat des calcules de la section efficace de production de paire de bosons w+ w- par la collision de deux proton avec énergie de 13 TeV est  $64.73 \pm 0.11$  pb.

#### Results in the sm for  $p p > w + w - QED = 2 QCD = 0$

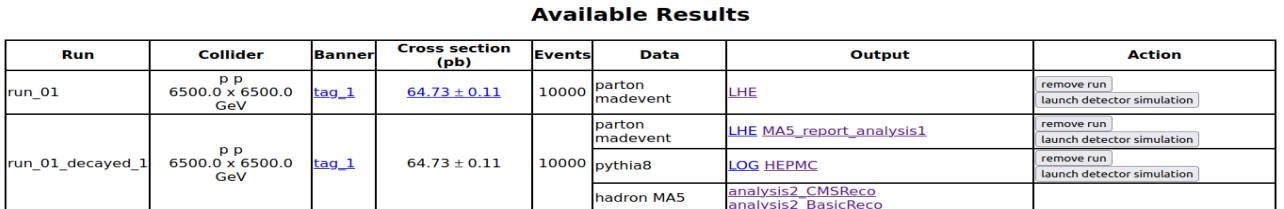

Figure 3.5 – Résultats obtenus par MADGRAPH avec QED=2 QCD=0

• Sample consisting of: signal events.

Generated events: 10000 events. • Normalization to the luminosity:  $647334 +/-1090$  events.

- Ratio (event weight): 64 - warning: please generate more events (weight larger than 1)!

| Path to the event file.                                     | Nr. of events | Cross section (pb) | Negative wats (%) |
|-------------------------------------------------------------|---------------|--------------------|-------------------|
| ppw+w-/Events/run 01 decayed 1<br>/unweighted_events.lhe.gz | 0000          | 64.7 @ 0.17%       |                   |

Figure 3.6 – Informations sur le calcul de la section efficace

## **3.1.2 Analyse des résultats avec MADANALYSIS**

Les instructions utilisées pour faire l'analyse des données MADANALYSIS5 sont données ci-dessous :

ma5>import /home/hamma/MG5\_aMC\_v2\_9\_9/ppw+w-/bin/internal/ufomodel ma5>import/home/hamma/MG5\_aMC\_v2\_9\_9/ppw+w-/Events/run\_01\_decayed\_1 /unweighted\_events.lhe.gz as run\_01\_decayed\_1

```
ma5 >define vl = 12 14 16
ma5 > define v1 = -16 -14 -12ma5>define invisible = ve vt∼ ve∼ vm∼ vt vm vl vl∼
ma5>set main.graphic_render = root
ma5>plot THT 40 0 500 [logY]
ma5>plot MET 40 0 500 [logY]
ma5>plot SQRTS 40 0 500 [logY]
ma5>plot PT(w-[1]) 40 0 500 [logY]
ma5>plot ETA(w-[1]) 40 -10 10 \log Yma5>plot PT(w+[1]) 40 0 500 [logY]
ma5>plot ETA(w+[1]) 40 -10 10 [\log Y]ma5>plot M(w-[1] w+[1]) 40 0 500 [logY]
ma5>plot DELTAR(w-[1],w+[1]) 40 0 10 \log Yma5>submit /home/hamma/MG5_aMC_v2_9_9/ppw+w-/MA5_PARTON_ANALYSIS_analysis1
```
#### **3.1.2.1 Énergie hadronique total**

C'est l'énergie totale de la collision entre les hadrons. Dans ce graphe on voit que le nombre d'événement diminue à hautes énergies, lorsque les particules voyagent à très grandes vitesses la probabilité qu'un évènement se produit va diminuer.

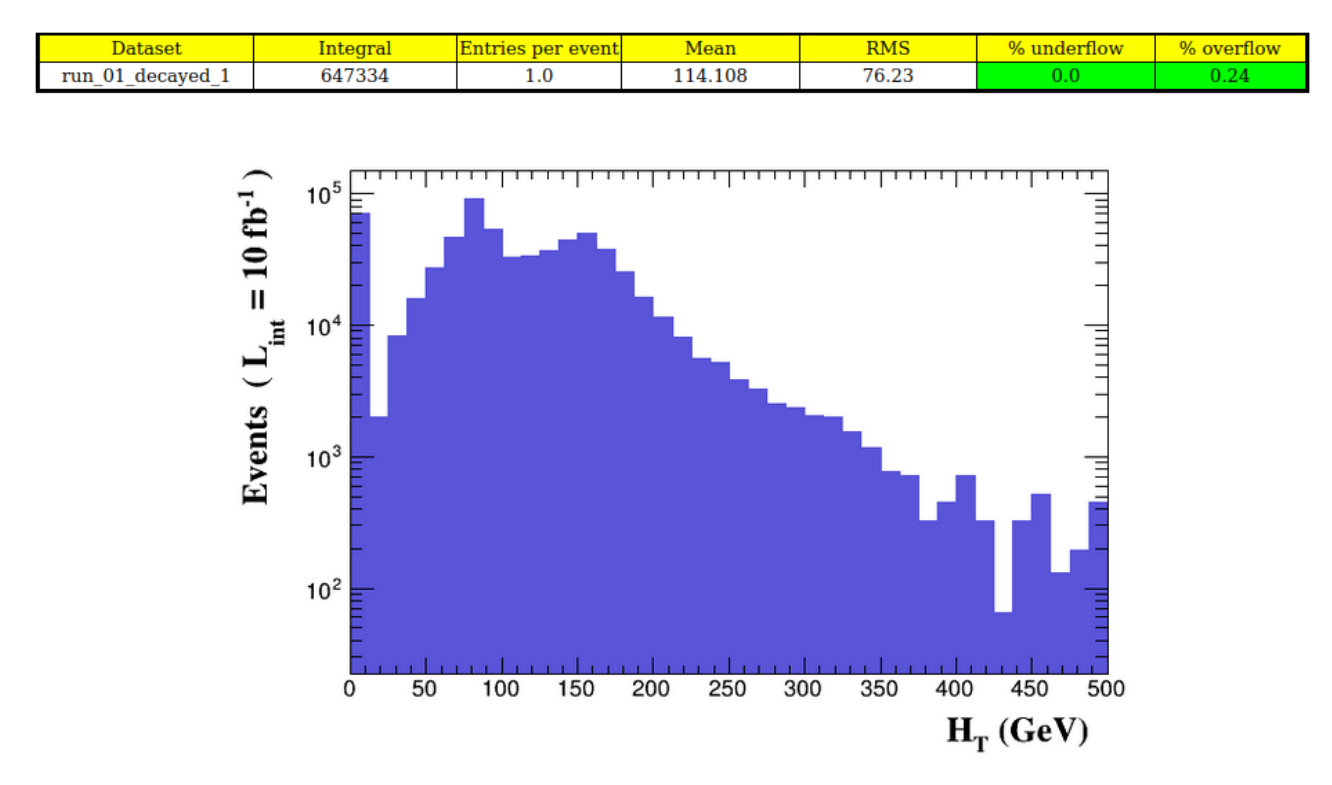

Figure 3.7 – La renormalisation en luminosité en fonction de l'énergie hadronique totale

#### **3.1.2.2 Énergie manquante transversale : MET**

L'énergie manquante transversale est définie comme l'énergie qui représente des particules invisibles (non détectables). Cela permet d'identifier les particules qui échappent du détecteur (neutrinos). D'après ce graphe, cette énergie et nulle à hautes énergies. Les particules invisibles sont produites avec des énergies inférieures à une valeur proche de 310 GeV.

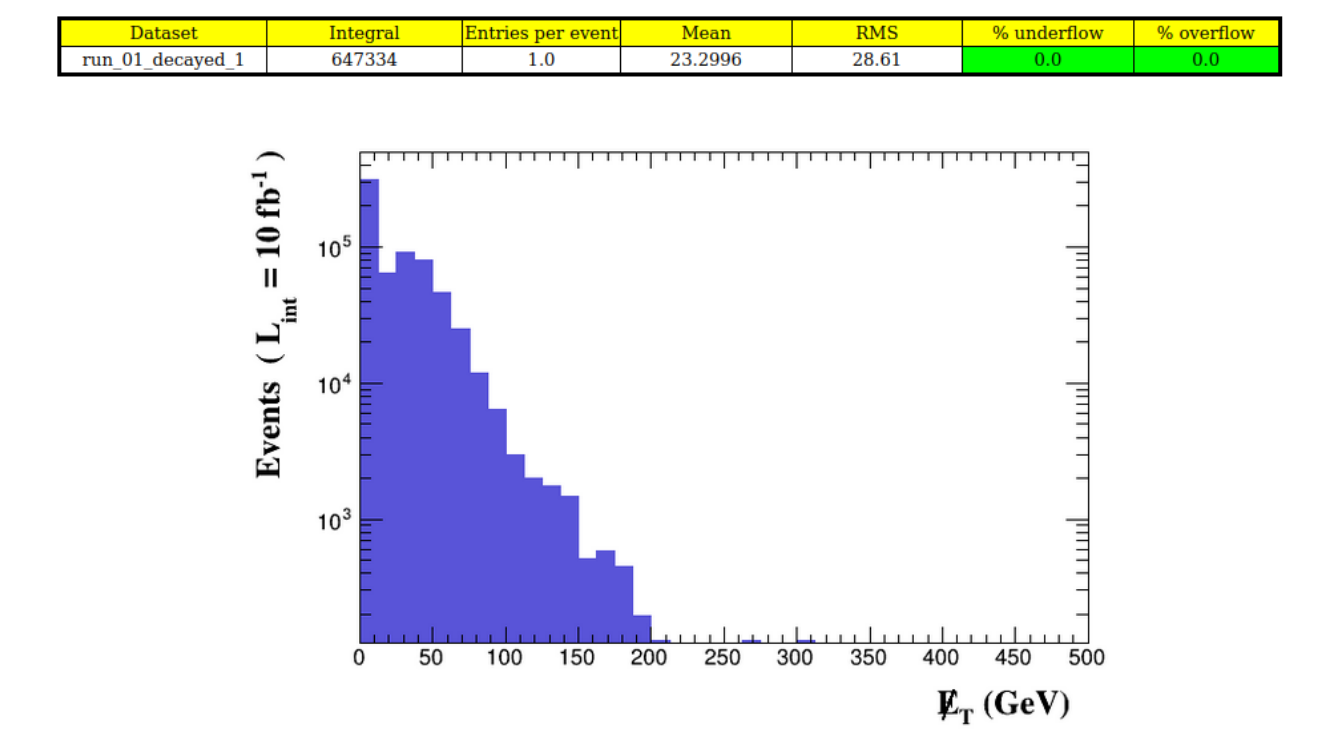

Figure 3.8 – Un graphe qui décrit l'énergie manquante transversale

#### **3.1.2.3 Section efficace SQRTS**

Le nombre d'évènements commence à 150 GeV. Il atteint le sommet à 180 GeV et commence à diminuer.

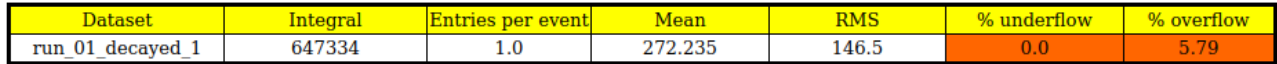

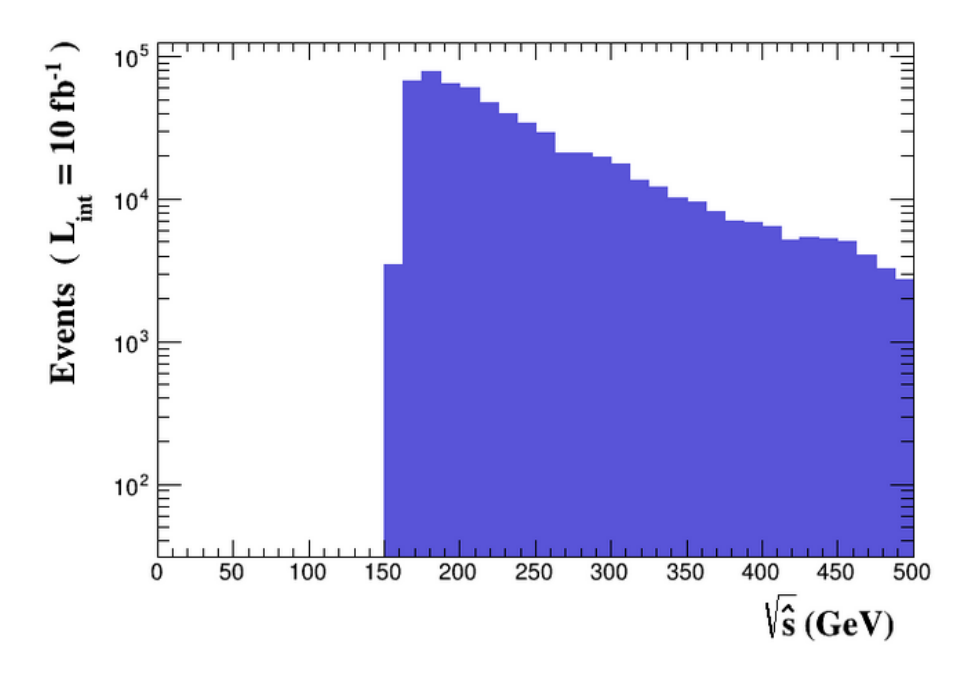

FIGURE 3.9 – Nombre d'évènement pour une luminosité de 10*fb*<sup>−1</sup> en fonction de la section efficace

#### **3.1.2.4 Impulsion transversale de W- et de W+**

Le parton initial porte une partie négligeable de l'impulsion du proton et par conséquent les particules produits aurons une impulsion transversale totale nulle[3], ce qui explique le résultat obtenue dans ce graphe.

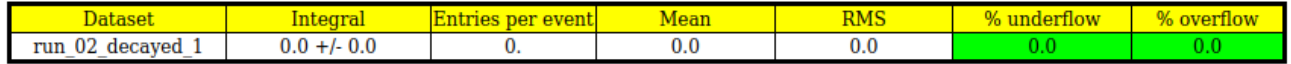

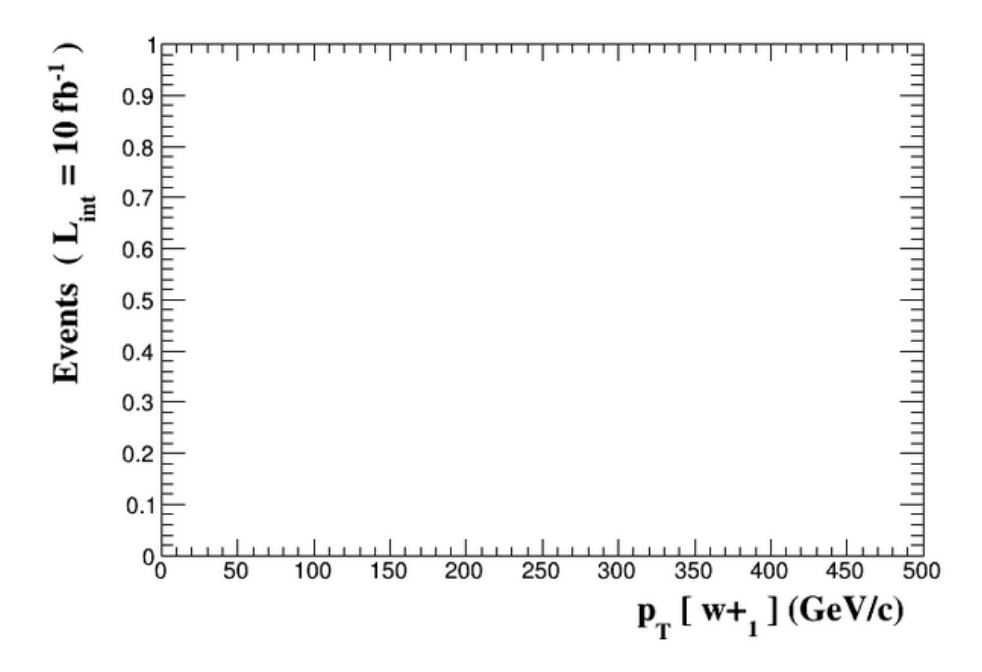

FIGURE  $3.10$  – Impulsion transversale de W+

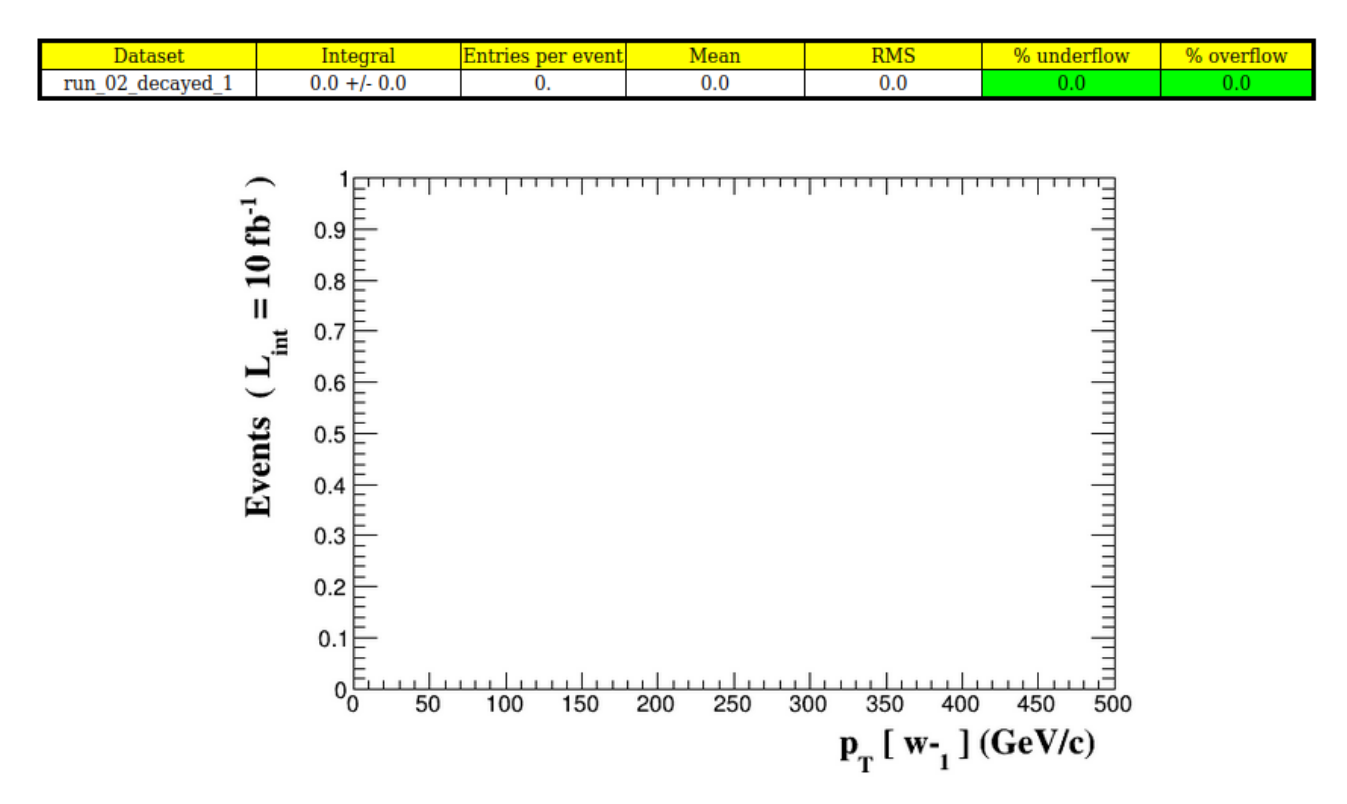

FIGURE  $3.11$  – Impulsion transversale W-

## **3.2 A l'ordre supérieur NLO de la théorie des perturbations**

Avec la QCD, on génère le processus avec ">generate p p >w+ w- [QCD]". Les processus sont données ci-dessous :

| $all = QCD$<br>Process:<br>$U U \sim 5 W + W -$<br>WEIGHTED<=4<br>E                                                 |
|----------------------------------------------------------------------------------------------------|
| ]<br>]<br>г<br>all<br>Process:<br>WEIGHTED<=4<br>$= OCD$<br>$C$ $C \sim$<br>$\geq$<br>$W +$<br>$W -$                |
| Ï<br>$d/d \sim$<br>WEIGHTED<=4<br>г<br>$all = QCD$<br>Process:<br>$> w+$<br>$W -$                                   |
| $all = QCD$<br>J<br>$S S \sim$<br>$> w+$<br>WEIGHTED<=4<br>Process:<br>Г<br>$W -$                                   |
| WEIGHTED<=4<br>$all = OCD$<br>Process:<br>$U \sim U$<br>$> W+$<br>Г<br>1<br>$W -$                                   |
| I<br>L<br>$all =$<br>Process:<br>$C \sim C$<br>$> w+$<br>WEIGHTED<=4<br><b>OCD</b><br>$W -$                         |
| 1<br>d~ d<br>all<br>Process:<br>$W +$<br>$W -$<br>WEIGHTED<=4<br><b>OCD</b><br>$\geq$<br>Г<br>$=$                   |
| WEIGHTED<=4<br>Process:<br>$> w+$<br>all =<br>$S \sim S$<br>$W -$<br>QCD<br>ı<br>Г                                  |
| Real processes:                                                                                                    |
| Process:<br>$u$ $u$ ~ > w+ w- g WEIGHTED<=5 [ all = QCD ]                                                           |
| $g$ u~ > w+ w- u~ WEIGHTED<=5 [ all = QCD ]<br>Process:                                                             |
| $g > w+ w- u$ WEIGHTED <= 5 [ all = QCD ]<br>Process:<br>ū                                                          |
| $c \sim$ > w+ w- g WEIGHTED<=5 [ all = QCD ]<br>Process:                                                            |
| g        c~ > w+ w-        c~ WEIGHTED<=5 [ all = QCD ]<br>Process:                                                 |
| $c$ g > w+ w- c WEIGHTED<=5 [ all = QCD ]<br>Process:                                                               |
| $d$ $d$ ~ > $w$ + $w$ - $q$ $WETGHTED \leq 5$ [ all = QCD ]<br>Process:                                             |
| Process:                                                                                                    |
| $d$ g > w+ w- d WEIGHTED<=5 [ all = QCD ]<br>Process:                                                               |
| $s s \sim$ > w+ w- g WEIGHTED<=5 [ all = QCD ]<br>Process:                                                          |
| g s~ > w+ w- s~ WEIGHTED<=5 [ all = QCD ]<br>Process:                                                               |
| $s$ g > w+ w- s WEIGHTED<=5 [ all = QCD ]<br>Process:                                                               |
| $u \sim u > w + w - g$ WEIGHTED<=5 [ all = QCD ]<br>Process:                                                        |
| g u > w+ w- u WEIGHTED<=5 [ all = QCD ]<br>Process:                                                                 |
| $u \sim g$ > w+ w- u~ WEIGHTED<=5 [ all = QCD ]<br>Process:                                                         |
| $c \sim c$ > w+ w- g WEIGHTED<=5 [ all = QCD ]<br>Process:                                                          |
| $g \nc > w+ w- c$ WEIGHTED<=5 [ all = QCD ]<br>Process:                                                             |
| $c \sim g$ > w+ w- c $\sim$ WEIGHTED<=5 [ all = QCD ]<br>Process:                                                   |
| $d \sim d$ > w+ w- g WEIGHTED<=5 [ all = QCD ]<br>Process:                                                          |
| $g$ d > w+ w- d WEIGHTED<=5 [ all = QCD ]<br>Process:                                                               |
| $d \sim g$ > w+ w- $d \sim$ WEIGHTED<=5 [ all = QCD ]<br>Process:<br>$s \sim s$ > w+ w- g WEIGHTED<=5 [ all = QCD ] |
| Process:<br>$g$ s > w+ w- s WEIGHTED<=5 [ all = QCD ]<br>Process:                                                   |
| $s \sim g$ > w+ w- s~ WEIGHTED<=5 [ all = QCD ]<br>Process:                                                         |
| Loop processes:                                                                                                    |
| $u$ $u$ ~ > $w$ + $w$ - QED<=2 WEIGHTED<=4 [<br>all = $QCD$ ]<br>Process:                                           |
| $c \sim$ > w+ w- QED <= 2 WEIGHTED <= 4 [<br>$all = QCD$ ]<br>Process:                                              |
| $d$ $d$ ~ > $w$ + $w$ - QED<=2 WEIGHTED<=4 [<br>$all = QCD$ ]<br>Process:                                           |
| $S S \sim$ > W+ W- QED<=2 WEIGHTED<=4 [<br>$all = QCD$ ]<br>Process:                                                |
| Process: $u \sim u > w+ w-$ QED<=2 WEIGHTED<=4 [<br>$all = QCD$<br>-1                                               |
| Process: $c \sim c > w+ w-$ QED<=2 WEIGHTED<=4 [<br>$all = QCD$<br>-1                                               |
| Process: $d \sim d$ > $w+ w-$ QED<=2 WEIGHTED<=4 [<br>$all = QCD$<br>-1                                             |
| Process: $s \sim s > w+ w-$ OED<=2 WEIGHTED<=4 $\lceil$<br>$all = OCD$                                              |

FIGURE 3.12 – Les sous-processus correspondants au processus p  $p \rightarrow w+w$ -

Le nombre de diagrammes obtenus est : 168 diagrammes pour les diagrammes de l'émission réelle. 24 diagrammes de born. 48 diagrammes virtuels.

## INFO: Generated 8 subprocesses with 168 real emission diagrams, 24 born diagrams and 48 virtual diagrams

Figure 3.13 – Nombre de diagrammes

La section efficace obtenue est  $102.2 \pm 04$  pb.

## Results in the loop sm for  $p$   $p$   $>$   $w$ +  $w$ - [QCD]

## **Available Results**

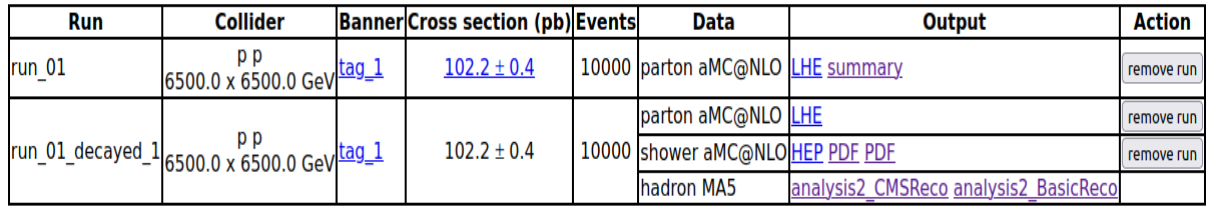

Figure 3.14 – Résultats affichés par MADGRAPH5

## **3.2.1 Analyse des résultats avec MADANALYSIS5**

Les commandes utilisées dans cette analyse sont les suivantes : ma5>define invisible = -12 14 12 -14 -16 16 ma5>set main.fastsim.package = fastjet  $ma5$ >set main.fastsim.algorithm = antikt ma5>set main.fastsim.radius = 0.4  $ma5$ >set main.fastsim.ptmin = 5.0 ma5>set main.fastsim.bjet id.matching  $dr = 0.4$  $ma5$ >set main.fastsim.bjet\_id.efficiency = 1.0  $ma5$ >set main.fastsim.bjet\_id.misid\_cjet = 0.0 ma5>set main.fastsim.bjet id.misid ljet  $= 0.0$ ma5>set main.fastsim.tau id.efficiency  $= 1.0$ ma5>set main.fastsim.tau id.misid ljet  $= 0.0$ ma5>import /home/hamma/MG5\_aMC\_v2\_9\_9/ppw+w-nlo/Events /run\_01\_decayed\_1/events\_HERWIG6\_0.hep.gz as reco\_events ma5>set main.outputfile=events\_HERWIG6\_0\_BasicReco.lhe.gz ma5>submit /home/hamma/MG5\_aMC\_v2\_9\_9/ppw+w-nlo /MA5\_HADRON\_ANALYSIS\_reco\_BasicReco\_1 ma5>remove reco\_events ma5>set main.fastsim.package = delphes ma5>set main.fastsim.detector = cms-ma5tune ma5>import /home/hamma/MG5\_aMC\_v2\_9\_9/ppw+w-nlo/Events /run\_01\_decayed\_1/events\_HERWIG6\_0.hep.gzas reco\_events ma5>set main.fastsim.rootfile=events\_HERWIG6\_0\_CMSReco.root ma5>submit /home/hamma/MG5\_aMC\_v2\_9\_9/ppw+w-nlo /MA5\_HADRON\_ANALYSIS\_reco\_CMSReco\_1 ma5>remove reco\_events ma5>import /home/hamma/MG5\_aMC\_v2\_9\_9/ppw+w-nlo /Events/run\_01\_decayed\_1/events\_HERWIG6\_0\_BasicReco ms events\_HERWIG6\_0\_BasicReco

 $ma5$ >set main.stacking method = normalize2one ma5>define  $e = e + e$  $ma5$ >define mu = mu+ muma5>select (j)  $PT > 20$ ma5>select (b)  $PT > 20$ ma5>select (e)  $PT > 10$ ma5>select (mu)  $PT > 10$ ma5>select (j) ABSETA  $\langle 2.5$ ma5>select (b) ABSETA  $<$ 2.5 ma5>select (e) ABSETA <2.5 ma5>select (mu) ABSETA <2.5 ma5>plot MET 40 0 500 ma5>plot THT 40 0 500 ma5>plot  $PT(i[1])$  40 0 500  $[log Y]$ ma5>plot  $ETA(j[1])$  40 -10 10  $[\log Y]$ ma5>plot MT\_MET(j[1]) 40 0 500  $[log Y]$ ma5>plot  $PT(i[2])$  40 0 500  $[log Y]$ ma5>plot ETA(j[2]) 40 -10 10 [logY] ma5>plot MT\_MET(j[2]) 40 0 500 [logY] ma5>plot M(j[1] j[2]) 40 0 500 [logY] ma5>plot DELTAR(j[1],j[2]) 40 0 10  $\log Y$ ma5>submit /home/hamma/MG5\_aMC\_v2\_9\_9 /ppw+w-nlo/MA5\_HADRON\_ANALYSIS\_analysis2\_BasicReco

#### **3.2.1.1 Énergie manquante transversale**

Ici, on remarque que l'énergie manquante diminue plus rapidement que celle de NLO.

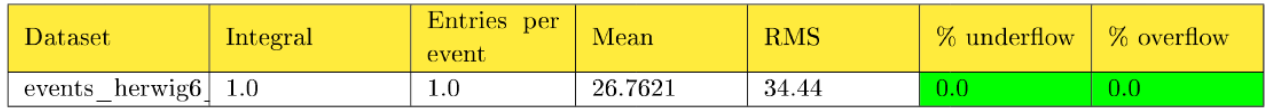

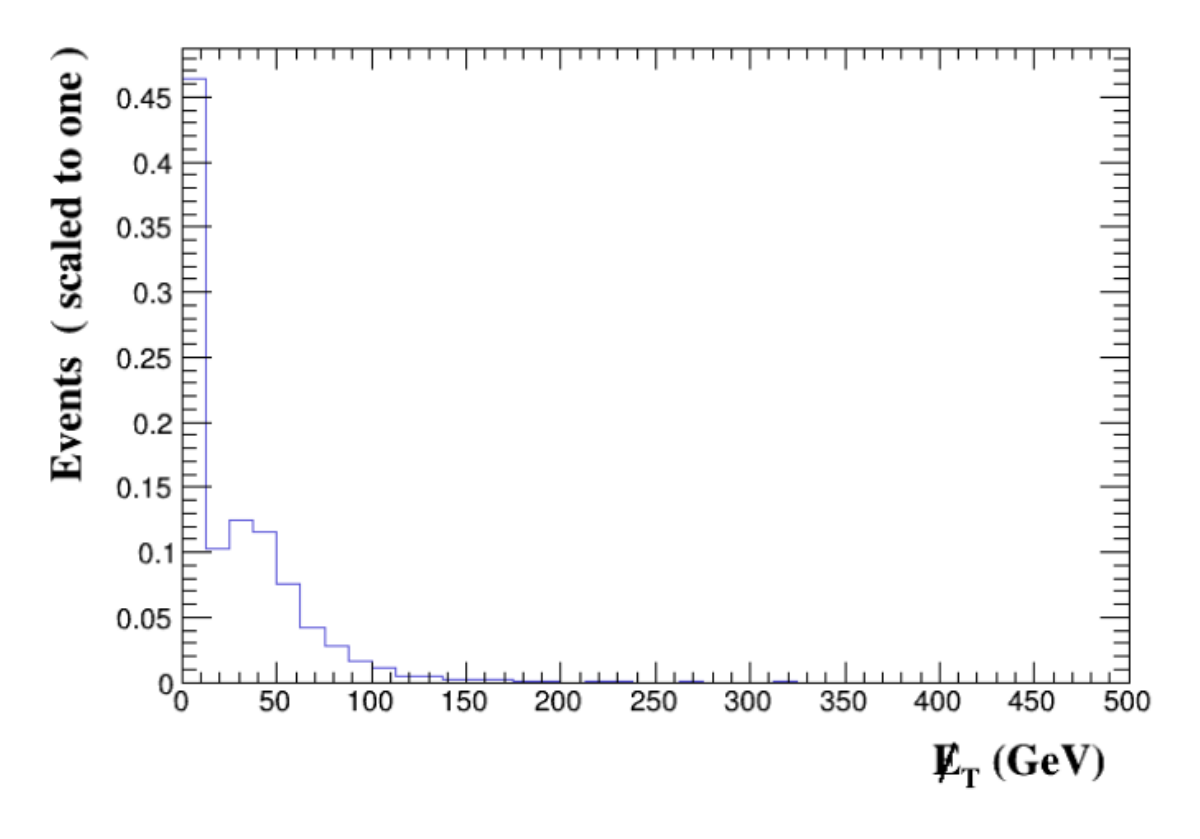

FIGURE  $3.15$  – Énergie transversale manquante

#### **3.2.1.2 Énergie hadronique totale THT**

Le nombre d'évènements atteint une valeur maximale quand l'énergie totale hadronique egale à 80 GeV, elle diminue quand l'énergie totale est plus importantes.

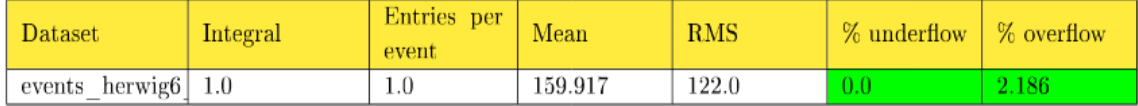

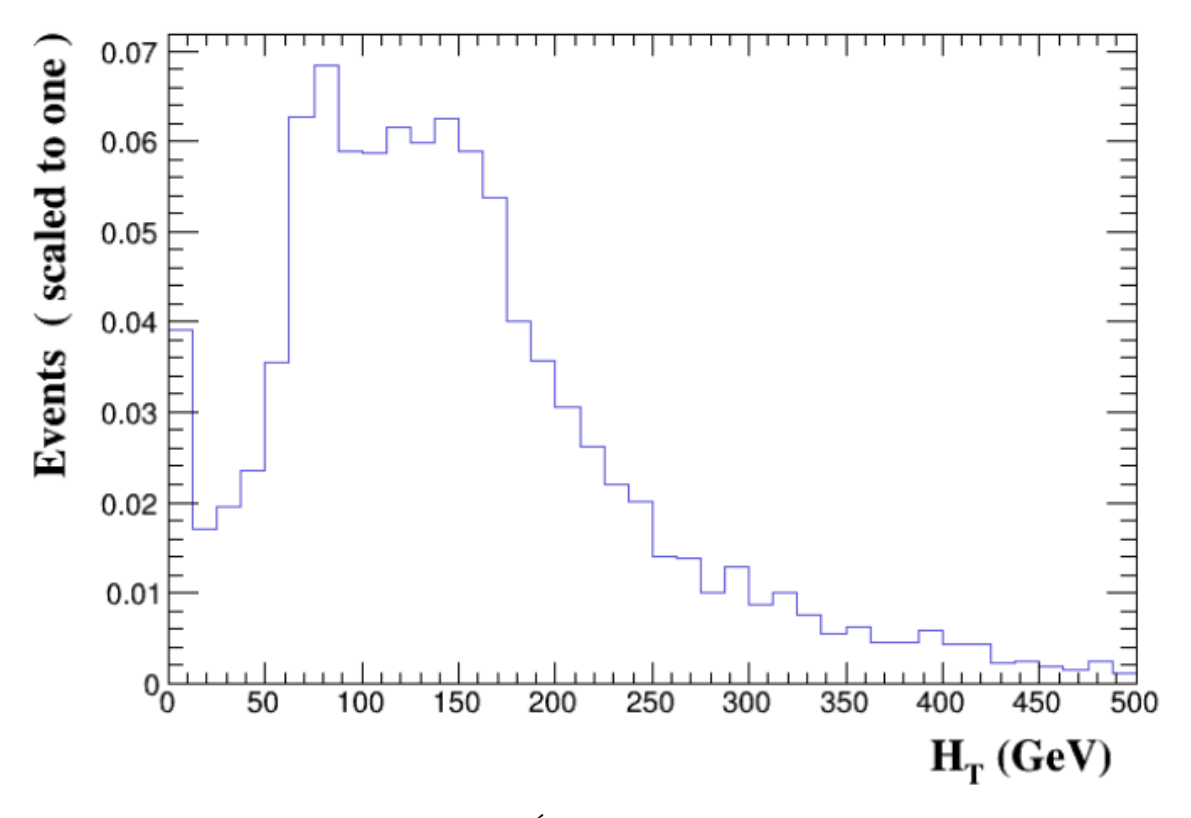

Figure 3.16 – Énergie hadronique totale

#### **3.2.1.3** Impulsion transversale de premier jet  $P_T$

Le jet représente un ensemble de particules qui se composent de quarks et de gluons, produit par la collision hadronique.

Ce graphe représente le nombre d'évènements en fonction de l'impulsion transversale de premier jet. On remarque que les évènements se produisent à partire d'une valeur de 10 GeV/c. le nombre d'évènements diminue lorsque l'impulsion agmente.

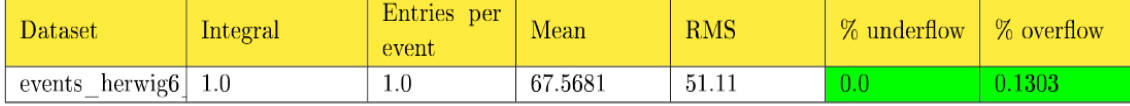

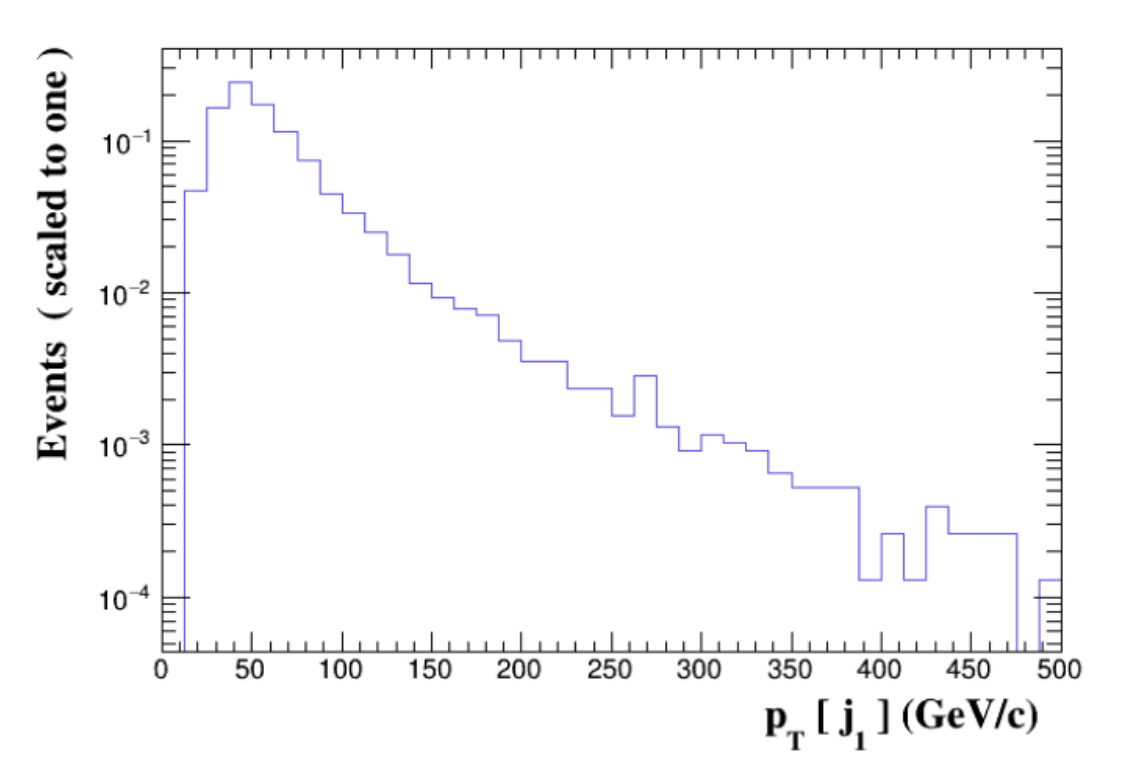

FIGURE  $3.17$  – Impulsion transversale du premier jet  $P_T$ 

#### **3.2.1.4 Pseudo-rapidité du premier jet**

La pseudorapidité est une coordonné spatiale qu'on utilise pour trouver l'angle de trajectoire des particules produites par rapport à la trajectoire des particules incidents.

$$
\eta = \frac{1}{2} \Big( \frac{|\vec{p}| + p_L}{|\vec{p}| - p_L} \Big)
$$

Dans le graphe suivant on voit que la valeur de *η* varie de -2.25 à +2.25.

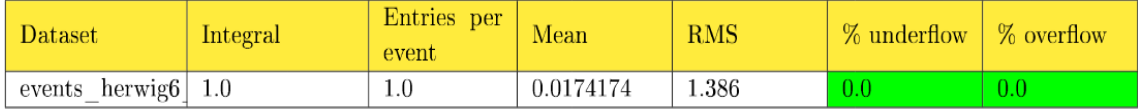

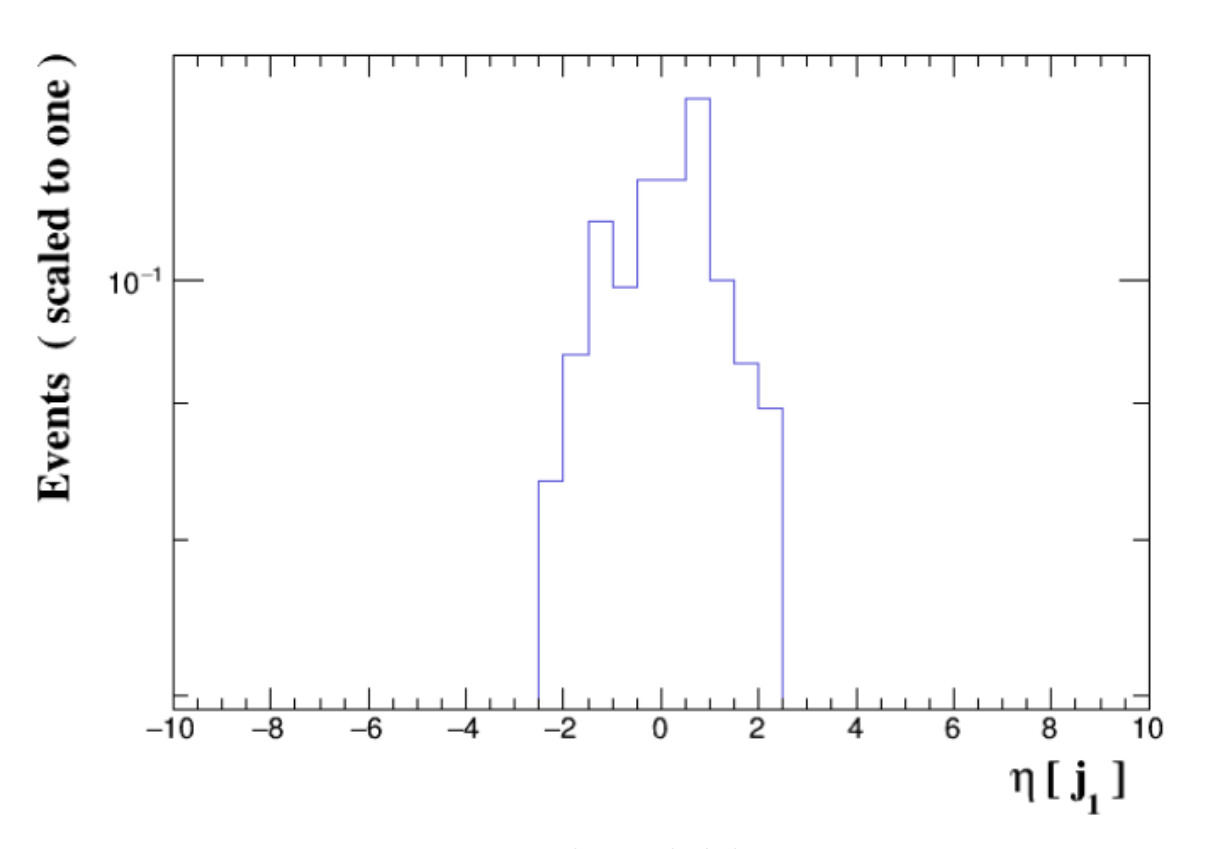

Figure 3.18 – Pseudo-rapidité du premier jet

#### **3.2.1.5 La masse totale du premier jet**

D'après ce graphe, les évènements diminue quand la masse du premier jet augmente.

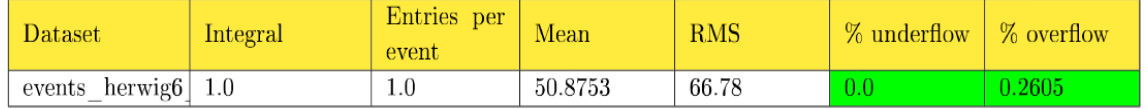

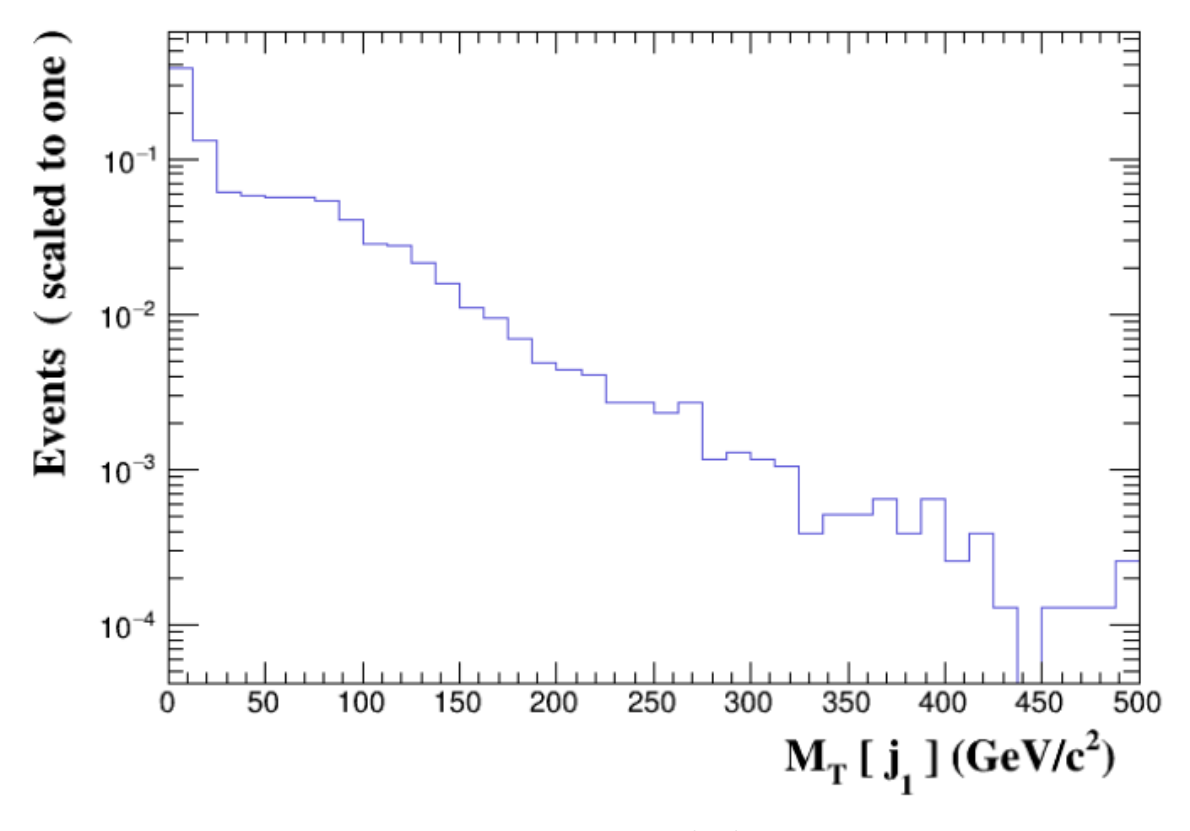

Figure 3.19 – La masse totale du premier jet

#### **3.2.1.6 Impulsion transversale du deuxième jet**

Le nombre d'évènements atteint une valeur maximale quand  $P_T = 40 GeV/c$ . Elle diminue quand l'impulsion de deuxième jet augmente.

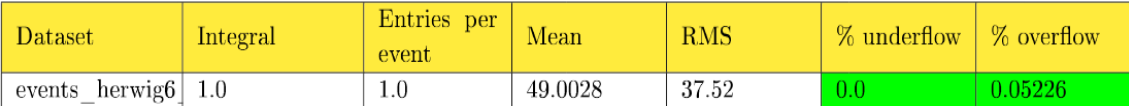

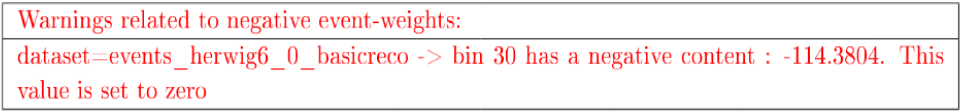

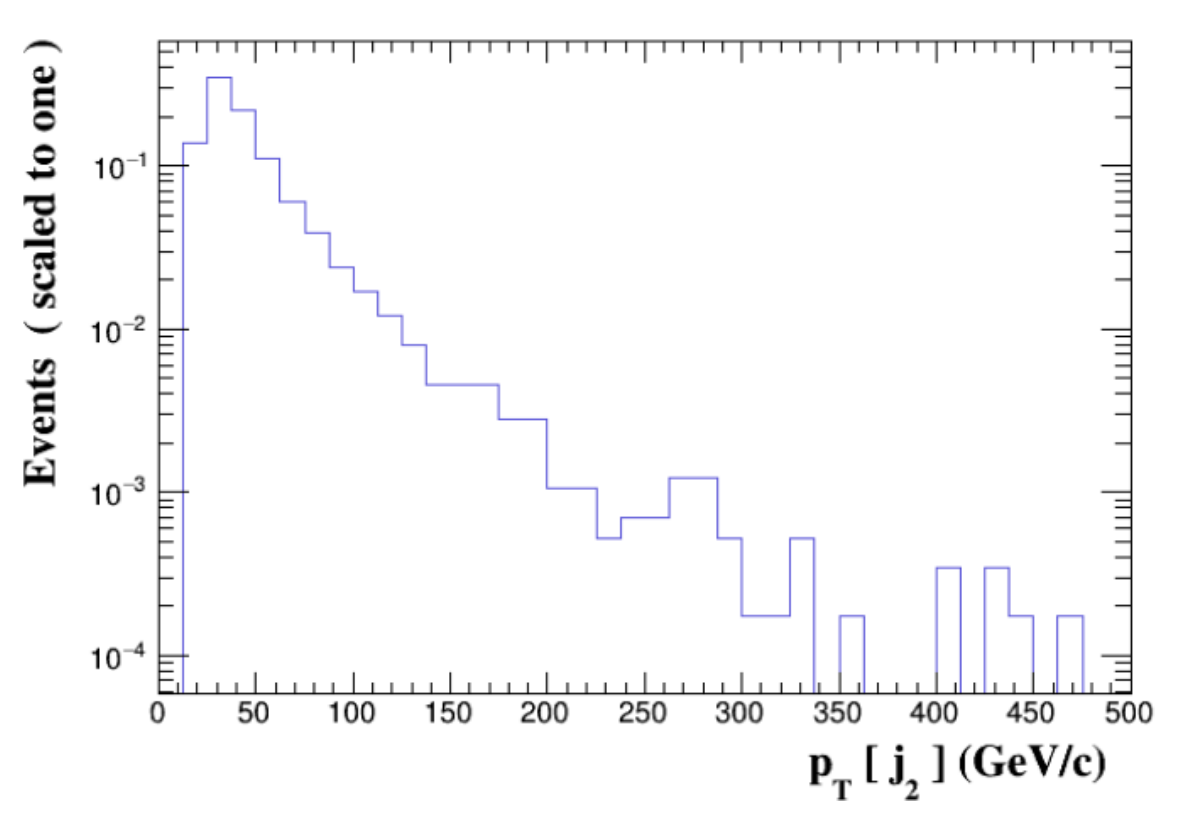

Figure 3.20 – Impulsion transversale du deuxième jet

#### **3.2.1.7 La pseudo rapidité du deuxième jet**

La pseudorapidité varie de -2.25 à +2.25.

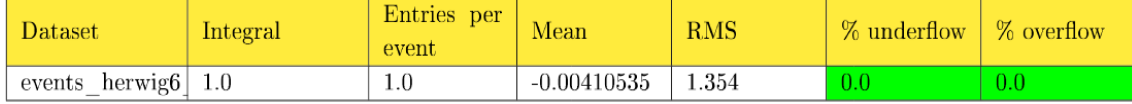

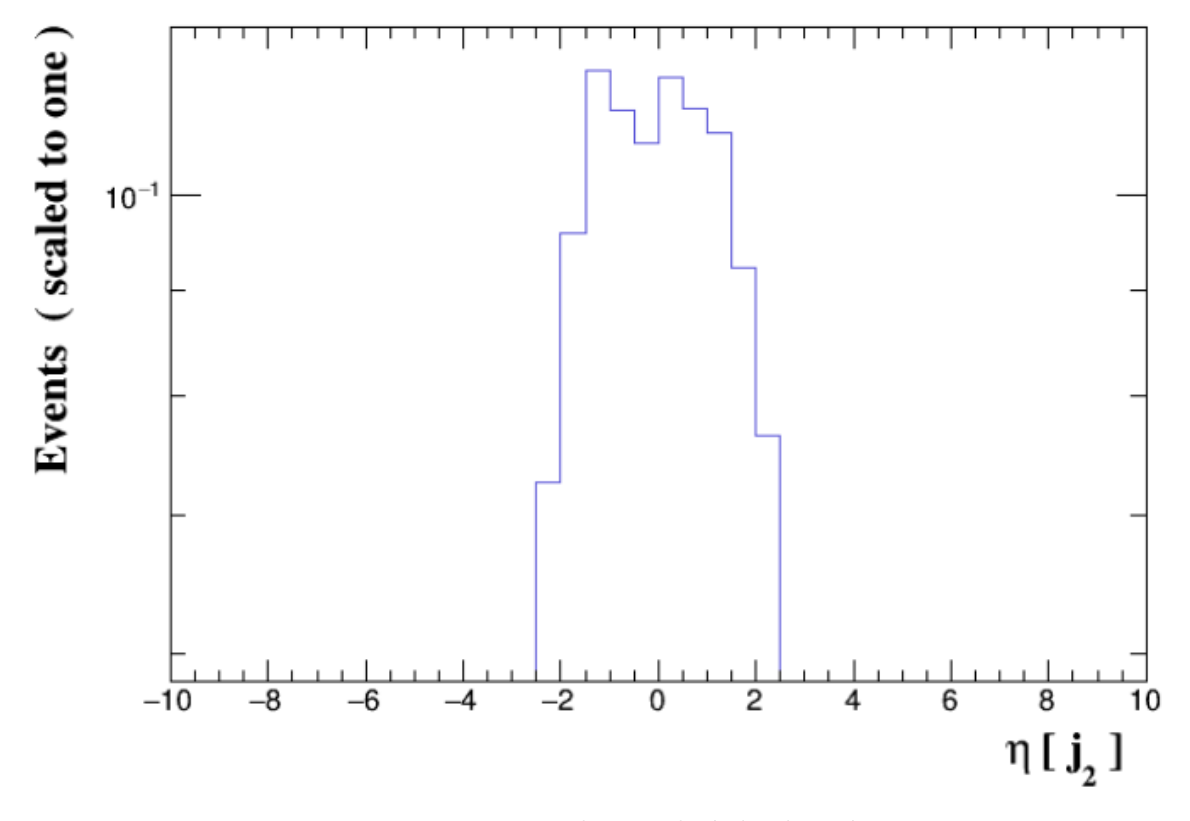

Figure 3.21 – La pseudo rapidité du deuxième jet

#### **3.2.1.8 Masse totale du deuxième jet**

Le nombre d'évènement diminue quand la masse de deuxième jet augmente.

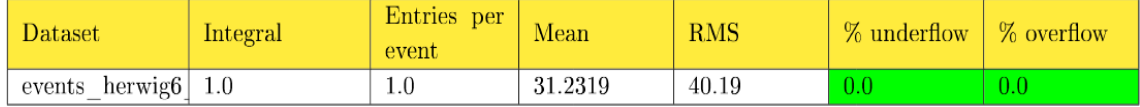

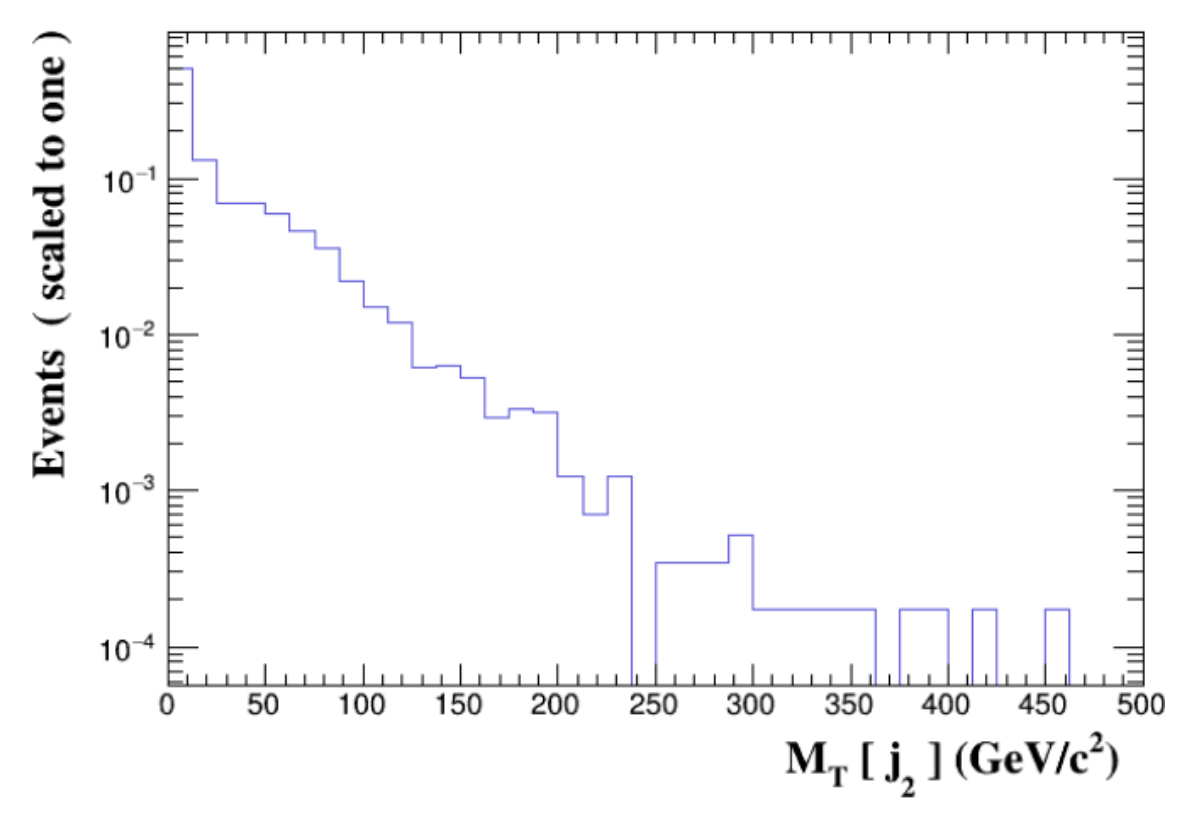

Figure 3.22 – Masse totale du deuxième jet

#### **3.2.1.9 Masse des deux jets**

Le nombre d'évènements atteint une valeur maximale quand la masse des deux jets est égale à 70 GeV/*c* 2 . On remarque que le nombre d'évènements diminue quand la masse totale des deux jets augmente.

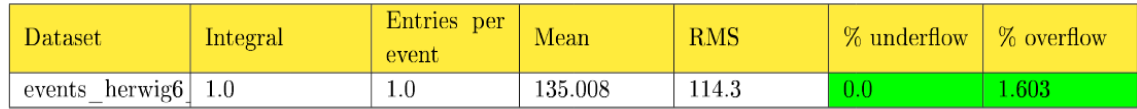

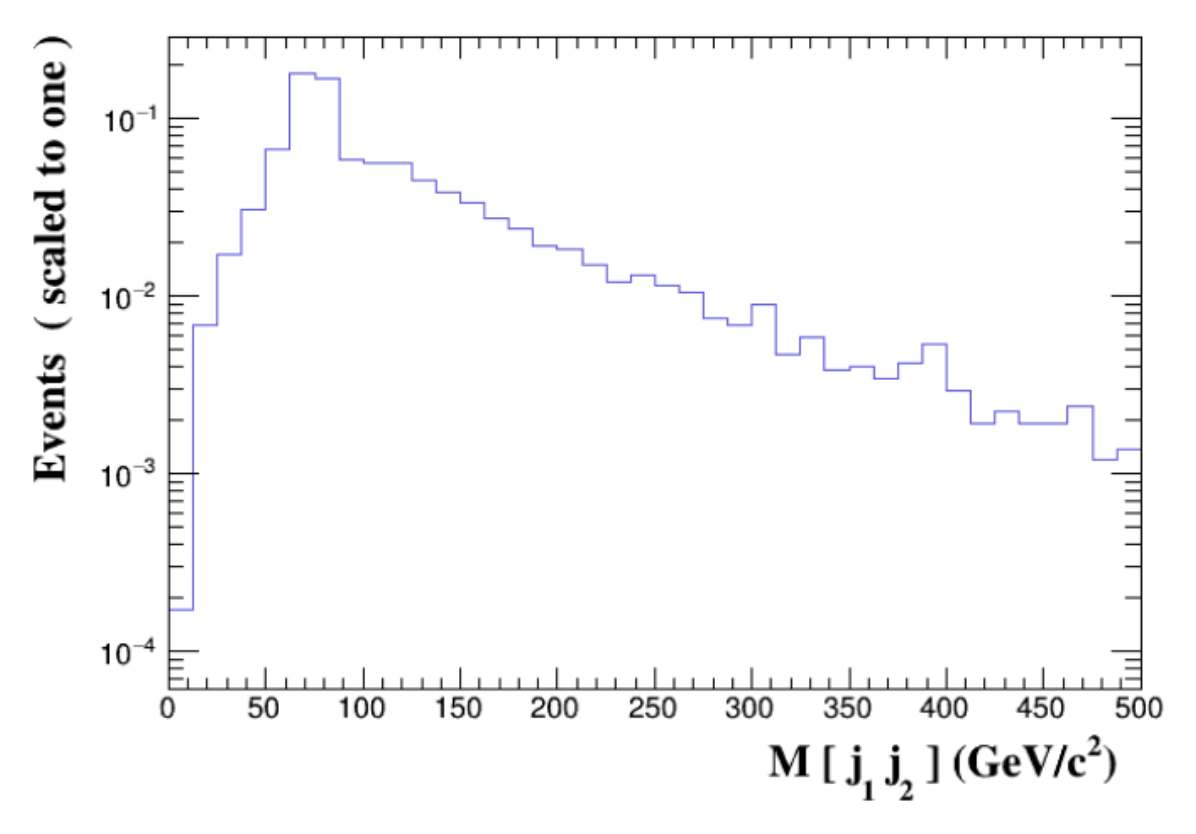

Figure 3.23 – Masse des deux jets

#### **3.2.1.10**  $\Delta$ **R** [ $j_1, j_2$ ]

La figure 3.24 représente l'isolation ∆*R* = √ ∆*η* + ∆*ϕ* des deux jets. On voit dans le graphe que le nombre des évènements augmente jusqu'à une valeur maximale d'isolation  $\Delta R = 3$  et après elle diminue à une valeur nulle quand  $\Delta R = 5.5$ .

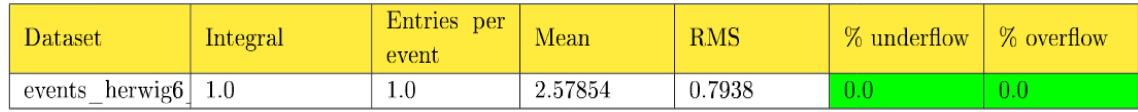

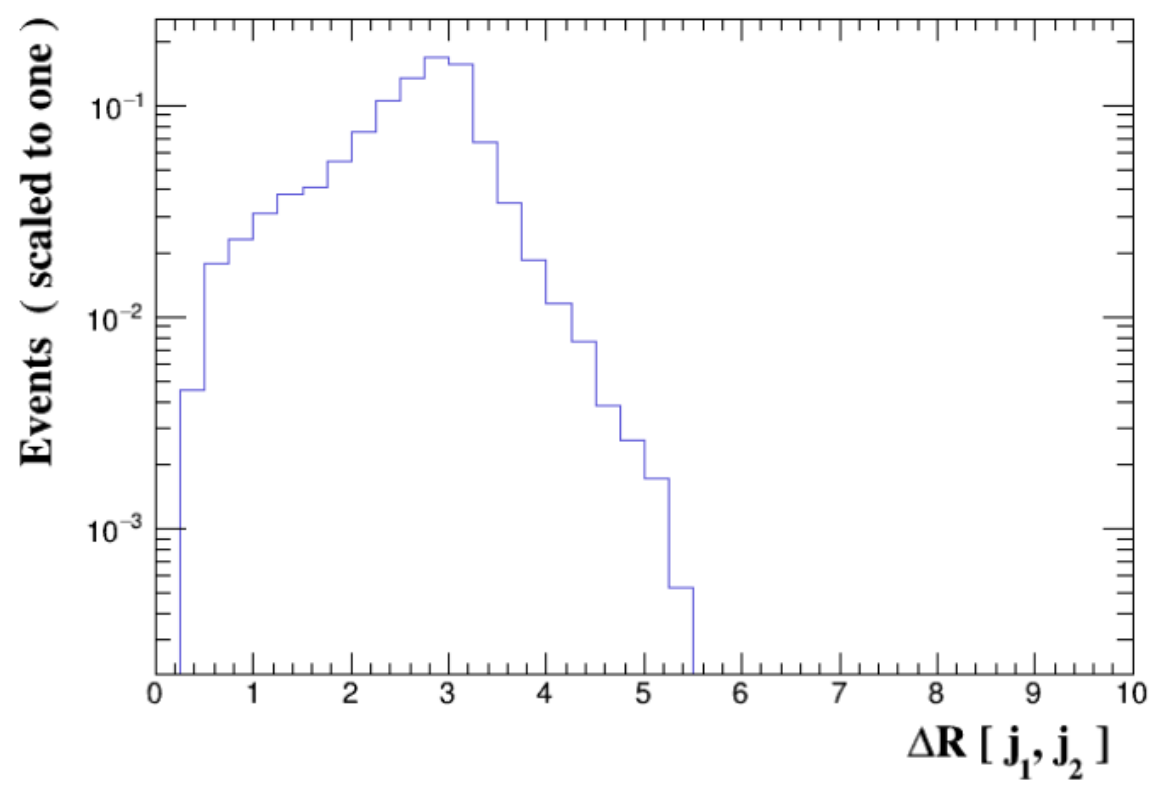

FIGURE  $3.24$  – Isolation  $\Delta R$  [ $j_1, j_2$ ]

## **3.3 Conclusion**

Dans la théorie des perturbations, plus on avance dans l'ordre de la correction, plus le résultat est précis. Ce qui est vérifié par nos calcules :  $\sigma_{LO} = 64, 73 \pm 0, 11$  *pb* et  $\sigma_{NLO} = 102, 2 \pm 0.4$  *pb.* 

## Conclusion

Dans le travail présenté au cours de de ce mémoire, on a expliqué les différentes étapes pour installer MADGRAPH et MADANALYSIS dans un système d'exploitation linux (Ubuntu 20.04). Aussi, on a expliqué les différentes commandes spéciales pour MAD-GRAPH et MADANALYSIS pour générer des processus et analyser des échantillons.

Dans le premier chapitre, on s'est intéressé au cadre théorique de la physique des particules où on a fait une description du modèle standard, introduire des différents conceptes de la physique de particules et donner la formule utilisée dans ce générateur. Puis, on a commencer à introduire les étapes pour installer MADGRAPH et MADANALYSIS et tout leurs packages nécessaires. Ensuite, on a expliquée comment générer des processus avec des différents ordres de couplage, comment modifier les paramètres du processus et le sauvegarder dans un répertoire, extraire les données sous forme de graphes et tableaux.

Le dernier chapitre, représente un essai pour générer et calculer la section efficace Le dernier chaptite, represente un essai pour generer et calculer la section encace<br>d'une collision entre deux protons avec une énergie du centre de masse  $\sqrt{s} = 13 \text{TeV}$ . Premièrement, on a utilisé l'ordre le plus bas LO, puis, on a afficher les diagrammes de Feynman correspondants. Après le lancement des calculs, on a obtenue les résultats de la section efficace et tout les analyses de MADANALYSIS sont affichées avec des tableaux et des graphes sous forme PDF. La deuxième partie du chapitre, contient un essai similaire mais avec l'ordre de perturbation supérieur NLO, on a obtenue 274 diagrammes de Feynman et des résultats différents de celle du mode LO.

# Annexe : Diagrammes de Feynman à l'ordre le plus bas des perturbations

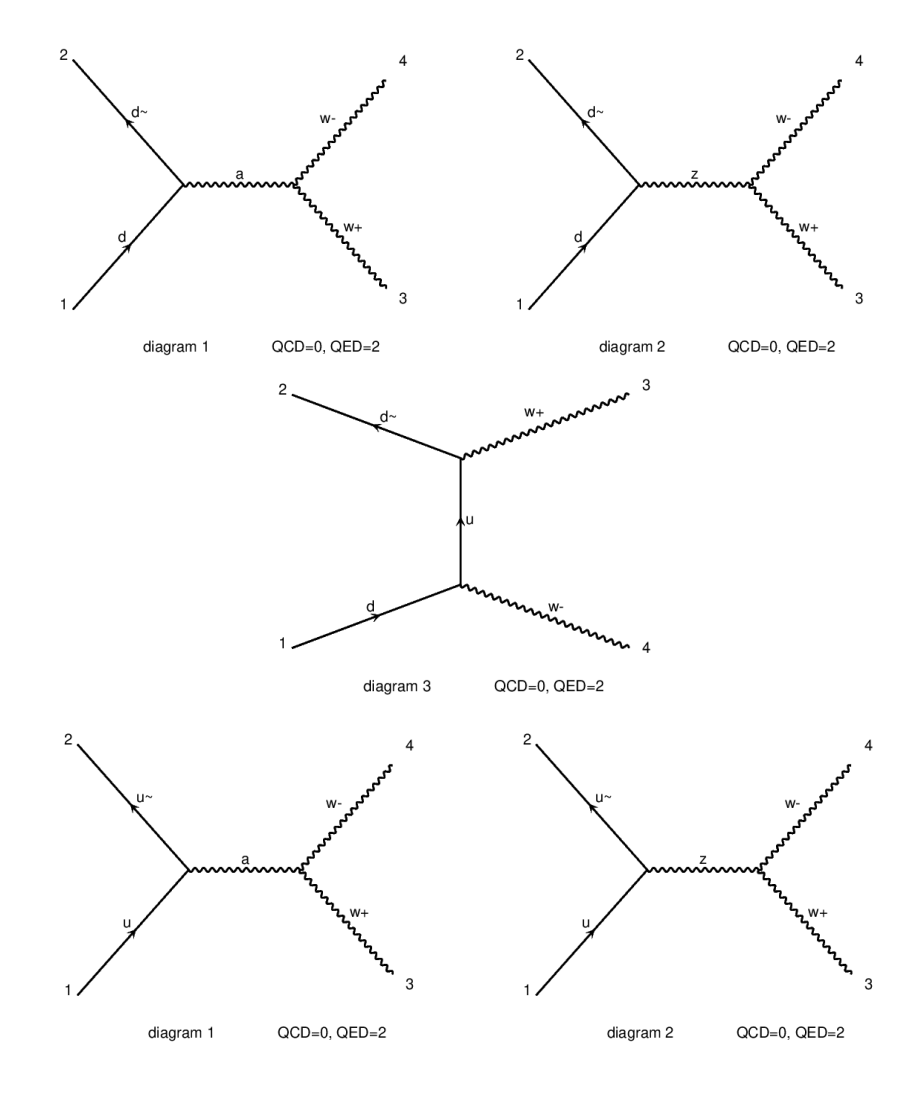

Les diagrammes de Feynman à l'ordre le plus bas sont 12 :

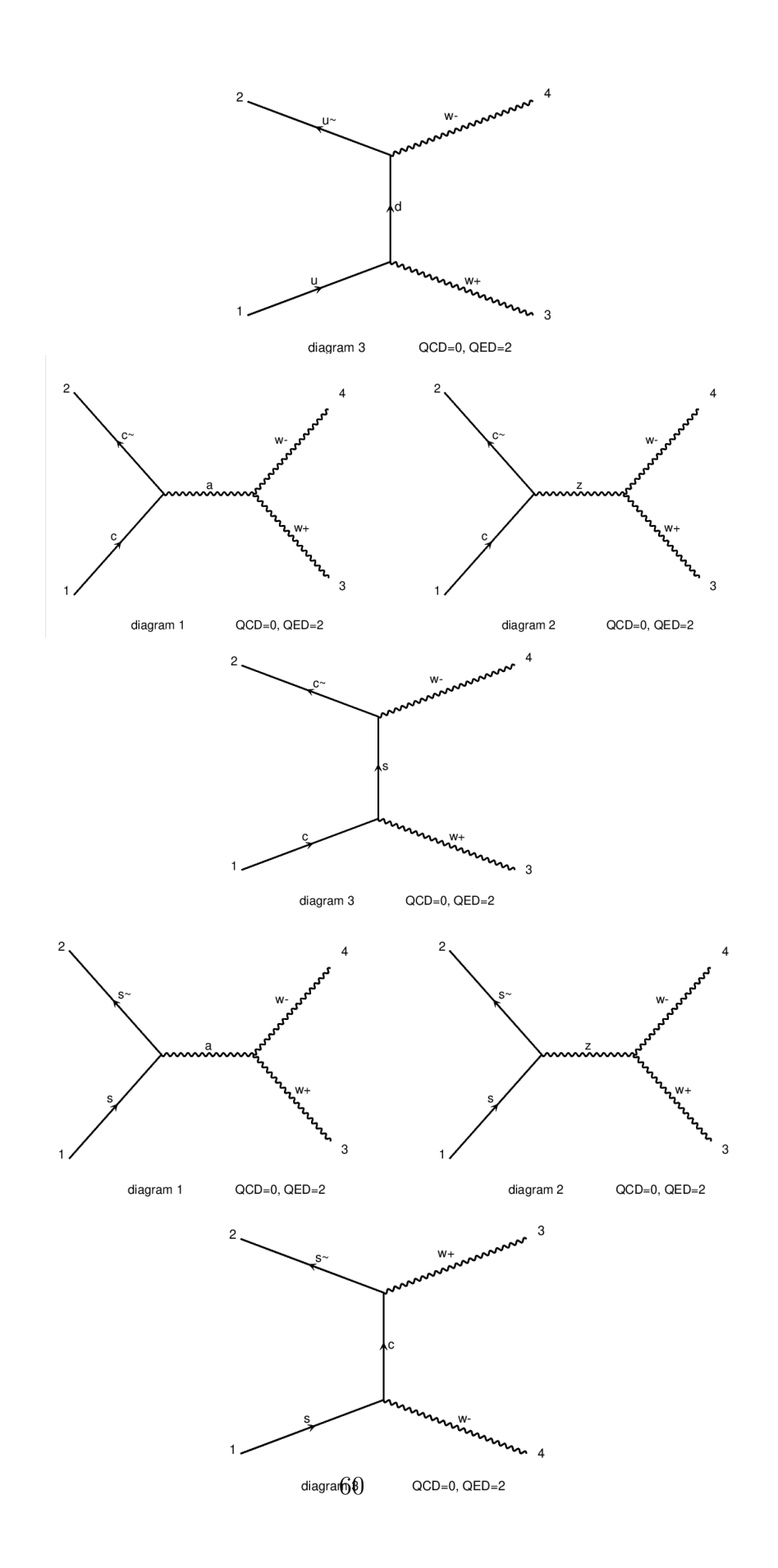

## Bibliographie

[1] Bénoit Clément. *P hysique des particules* : *cours et exercices corrig*é*s*. Dunod, Paris, 2013,ISBN 978-2-10-059759-8

[2] Djamaa Kenza. *T h*è*se de doctorat* : *Exploration et test du mod*è*le standard au LHC*. Université de Bejaia.2020/2021

[3] Parton. Wikiwand. https ://www.wikiwand.com/fr/Parton,(consulté le 02-05-2022)

[4] Julien Chasserat. *Recherche de leptoquarks de troisi*è*me g*é*n*é*ration dans l*′ *exp*é*rience CMS au LHC.* Physique des Hautes Energies - Expérience [hep-ex]. Université Claude Bernard - Lyon I, 2014. Français. ffNNT : 2014LYO10033ff. fftel-01101421f

[5] L.Mareleau. *Introduction* à *la physique des particules*. Editions Ellipses. 2022.

[6] Gordon Kane. *Moderne elementary particles physics*. Cambridge University Press. 2017.

[7] MadGraph, https : // launchpad. net/ mg5amcnlo.

[8] MadAnalysis 5,*a user* − *friendly framework for collider phenomenology*, https : // arxiv. org/ abs/ 1206. 1599

[9] Eric Conte, Benjamin Fuks. *P henomenological investigations with MADNALY SIS*5. MadGraph school on Collider Phenomenology.2015

[10] David MacMahon. *Quantum f ield theory Demystif ied*. McGraw Hill ; 1st edition (March 21, 2008)

[11] Méthode Monte-Carlo.Wikimedia Foundation. 2010. https ://fr-academic.com/dic.nsf/frwiki/1153012

[12]René Brun, Fons Rademakers, Axel Naumann, Bertrand Bellenot, Enric Tejedor, Enrico Guiraud, Jakob Blomer, Javier Lopez Gomez, Jonas Hahnfeld, Jonas Rembser, Lorenzo Moneta Permalink, Oksana Shadura, Olivier Couet Permalink, Philippe Canal, Sergey Linev, Vassil Vassilev, Vincenzo Eduardo Padulano. *About ROOT*. ROOT Team. 2021

https ://root.cern/about/

[13] Sebastien Descotes-Genon. Une visite guidee du Lagrangien du Modèle Standard.Laboratoire de Physique Th eorique, UMR 8627, CNRS/Univ. Paris-Sud, 91405 Orsay Cedex, France.October 23, 2014
## CHAPITRE 3. CALCUL DE LA SECTION EFFICACE DE PRODUCTION DE PAIRE DE BOSONS CHARGÉS AVEC MADGRAPH5\_AMC@NLO